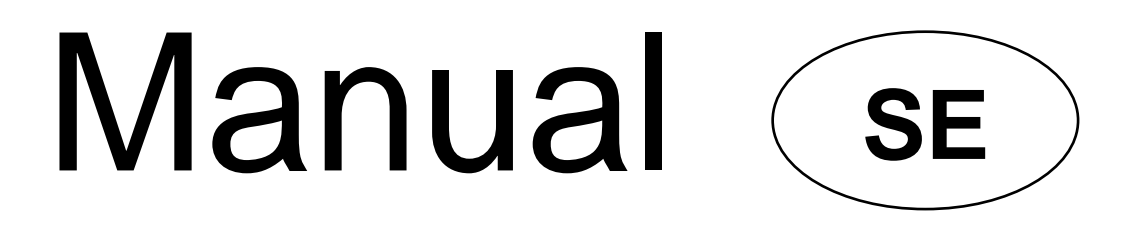

# HT PV-Isotest

EAN: **8052870670427**

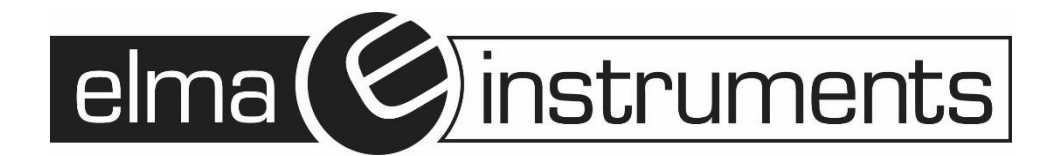

# Innehåll

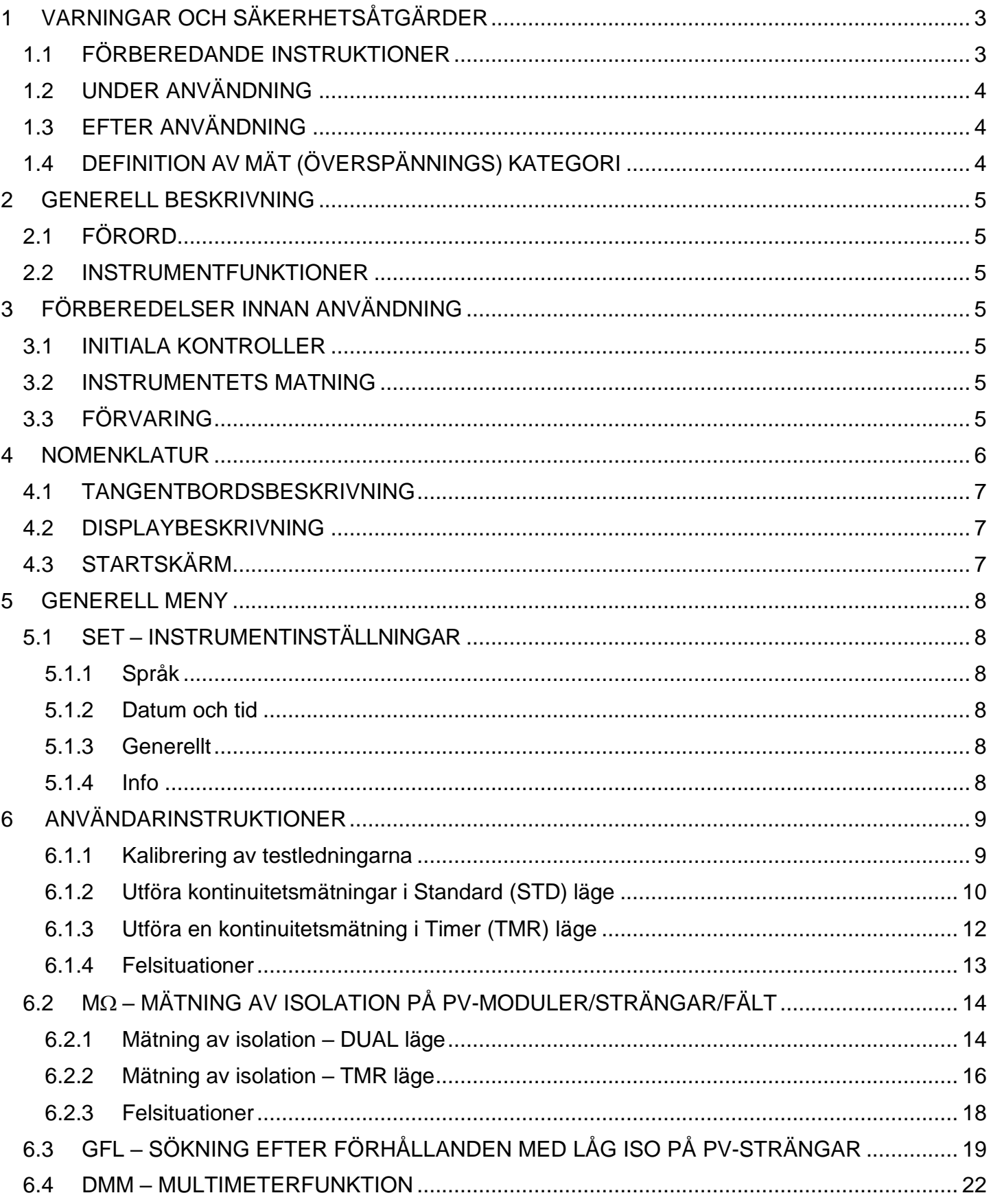

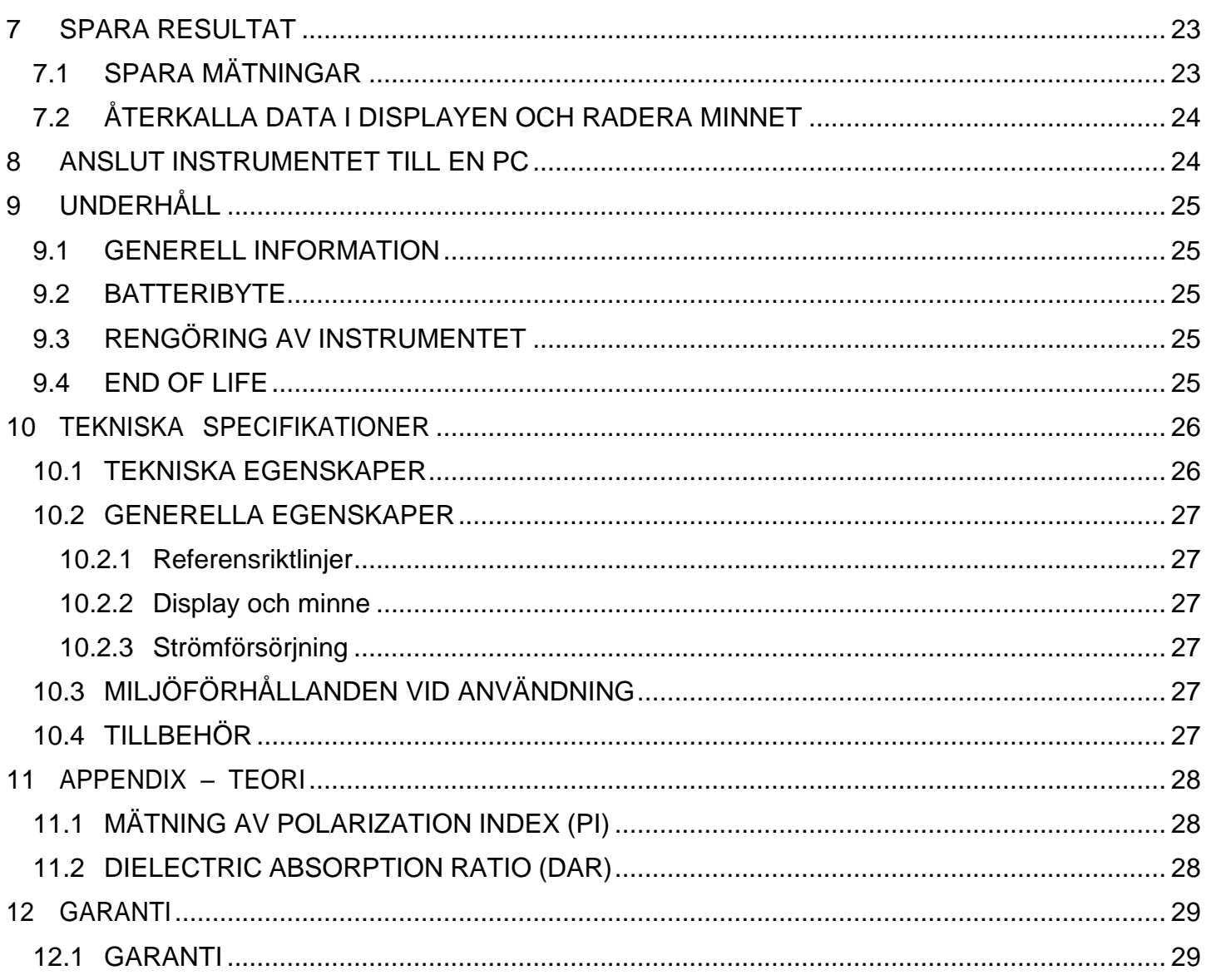

# <span id="page-3-0"></span>**1 VARNINGAR OCH SÄKERHETSÅTGÄRDER**

Instrumentet har tillverkats i enlighet med direktivet IEC/EN61010-1 hörande till elektroniska mätinstrument. Innan och under tiden du utför mätningar, observera följande indikationer och läs

alla noteringar som föregås av symbolen  $\Box$  noggrant.

- Utför inga spännings- eller strömmätningar i fuktiga miljöer
- Utför inga mätningar i närvaro av gas, explosiva eller brännbara material, eller i dammig miljö
- Undvik all kontakt med kretsen som skall mätas om inga mätningar utförs
- Undvik kontakt med bara metalldelar, med oanvända mätprober, etc.
- Utför inga mätningar om du hittar några felaktigheter på instrumentet så som deformering, sprickor, avsaknad av display, etc.
- Ägna särskild uppmärksamhet när du mäter spänningar högre än 25V i speciella miljöer och 50V i vanliga miljöer, då det finns risk för elektrisk stöt

I denna manual, och på instrumentet, används följande symboler:

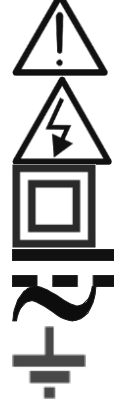

Varning: observera instruktionerna som ges i denna manual; felaktig användning kan skada instrumentet eller dess komponenter.

Varning för hög spänning: risk för elektrisk stöt.

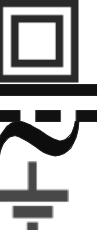

Dubbel isolering

DC-spänning AC-spänning

Anslutning till jord

### <span id="page-3-1"></span>**1.1 FÖRBEREDANDE INSTRUKTIONER**

- Detta instrument har tillverkats för användning i miljöförhållanden som specificerats i § 10.3. Använd det inte i andra miljöförhållanden.
- Instrumentet får användas för mät **SPÄNNING** i CAT III 1500VDC och CAT III1000VAC med en maximal spänning på 1500VDC och 1000VAC mellan ingångarna. Använd inte på kretsar som överskrider gränsvärdena som specificeras i § 10.1
- Vi rekommenderar att man följer de säkerhetsregler som gäller för att skydda användaren mot farliga strömmar och instrumentet mot felaktig användning.
- Endast tillbehören som levereras med instrumentet garanterar säkerheten. De måste vara i gott skick och utbytas mot identiska vid behov.
- Se till att batterierna är korrekt installerade.
- Innan du ansluter testledningarna till kretsen som skall mätas, kontrollera att det är den önskade funktionen som har valts.

### <span id="page-4-0"></span>**1.2 UNDER ANVÄNDNING**

Läs noggrant följande rekommendationer och instruktioner.

### **VARNING**

• Om man inte följer varningarna och/eller instruktionerna kan det skada instrumentet och/eller dess komponenter, eller vara en fara för användaren.

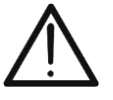

Symbolen **indikerar fullt laddat batteri.** 

När batteriets laddning gått ner till ett minimum, visas symbolen displayen. Om detta händer, sluta testa och byt ut batterierna enligt instruktionerna i § 9.2.

• **Instrumentet kan spara data i minnet även utan batterier.**

### <span id="page-4-1"></span>**1.3 EFTER ANVÄNDNING**

När mätningarna är klara, slå av instrumentet genom att trycka och hålla ner **ON/OFF** knappen ett par sekunder. Om instrumentet inte skall användas under en längre period, tag ur batterierna och följ instruktionerna i § 3.3.

### <span id="page-4-2"></span>**1.4 DEFINITION AV MÄT (ÖVERSPÄNNINGS) KATEGORI**

Standarden "IEC/EN61010-1: Säkerhetskrav för elektrisk utrustning för mätning, kontroll och laboratorieanvändning, Del 1: Generella krav, definierar vilken mätkategori, vanligen kallad överspänningsskategori, det är. § 6.7.4: Uppmätta kretsar, säger:

- **Mätkategori IV** är för mätningar som utförs vid lågspänningsinstallationens källa. *Exempel är elmätare och mätningar på primära överströmsskydd och rippelkontrollenheter.*
- **Mätkategori III** är för mätningar som utförs på installationer inuti byggnader. *Exempel är mätningar på elcentraler, brytare, ledningar inklusive kablar, skenor, kopplingslådor, vägguttag i den fasta installationen, och utrustning för industriell användning samt viss annan utrustning, till exempel stationära motorer med permanent anslutning till den fasta installationen.*
- **Mätkategori II** är för mätningar som utförs på kretsar direkt anslutna till lågvoltsinstallationen. *Exempel är mätningar på hushållsapparater, portabla verktyg och liknande.*
- **Mätkategori I** är för mätningar som utförs på kretsar ej direkt anslutna till huvudmatningen.
- <span id="page-4-3"></span>• *Exempel är mätningar på kretsar som inte kommer från huvudmatningen, och speciella skyddade (internt) huvudmatade kretsar.*

# **2 GENERELL BESKRIVNING**

### <span id="page-5-0"></span>**2.1 FÖRORD**

Instrumentet är tillverkat för att utföra säkerhetstester på photovoltaic (PV) moduler/strängar för att verifiera parametrarna som ges av tillverkaren. Dessutom,mäter instrumentet isolation/kontinuitet på PV-moduler/strängar/fält.

### <span id="page-5-1"></span>**2.2 INSTRUMENTFUNKTIONER**

Instrumentet har följande funktioner:

### **Kontinuitetstest på skyddsledare (RPE)**

- Test med testström> 200mA i enlighet med standarderna IEC/EN62446-1, IEC/EN61557-4
- Manuell kalibrering av testledningarna.

### **Mätning av isolationsresistans på PV-moduler/strängar (MΩ)**

- Testspänningar på 250V, 500V, 1000V, 1500VDC i enlighet med standarderna IEC/EN62446- 1, IEC/EN61557-2
- 2 tillgängliga mätmetoder
	- ➢ **DUAL** → Mätning i en sekvens av isolationen mellan strängarnas positive pol (+) och PE, och mellan strängarnas negativa pol (-) och PE.
	- ➢ **TMR** → tidsstyrd mätning mellan strängarnas negativa pol (-) och PE.

### **GFL (Ground Fault Locator) är en funktion för att söka efter platser med låg isolation bland modulerna i en PV-sträng** (se § 6.3).

Instrumentet är utrustat med en bakgrundsbelyst display, intern justering av kontrast och en **HELP** -knapp som kan ge hjälp till användaren medan man ansluter instrumentet till installationen. En Autoavstängningsfunktion, som också kan deaktiveras, är aktiverad vid ca. 5 minuters inaktivitet.

# <span id="page-5-2"></span>**3 FÖRBEREDELSER INNAN ANVÄNDNING**

### <span id="page-5-3"></span>**3.1 INITIALA KONTROLLER**

Innan leverans, har instrumentet kontrollerats båda elektriskt och mekaniskt. Alla möjliga försiktighetsåtgärder har tagits så att instrumentet levereras oskadat. Trots det, rekommenderar vi att du kontrollerar det om det har uppstått några skador under transport. Om du hittar några felaktigheter, kontakta **Elma Instruments** omedelbart. Vi rekommenderar också att du kontrollerar innehållet, så att allt är med enligt § 10.4. Om något saknas, kontakta **Elma Instruments**. Om instrumentet skall returneras,följ instruktionerna i § 12.

### <span id="page-5-4"></span>**3.2 INSTRUMENTETS MATNING**

Instrument matas av batterier. För batterityp och livslängd, se i slutet av manualen.

Symbolen indikerar att de interna batterierna har full laddning. När batteriladdningen

minskar till min. nivå  $\Box$  visas föregående symbol i displayen. I detta fall, sluta testa och byt batterierna enligt § 9.2.

### **Instrumentet kan spara data även utan batterier**

Instrumentet är utrustat med avancerade logaritmer för att maximera batteriernas livslängd. **Ett långt tryck på HELP/** \* Aktiverar displayens bakgrundsbelysning. Frekvent användning av bakgrundsbelysningen minskar batteriernas livslängd.

### <span id="page-5-5"></span>**3.3 FÖRVARING**

För att garantera exakta mätresultat efter en lång förvaring under extrema miljö-förhållanden, måste instrumentet få tid att acklimatisera sig till vanliga förhållanden (se §10.3).

# <span id="page-6-0"></span>**4 NOMENKLATUR**

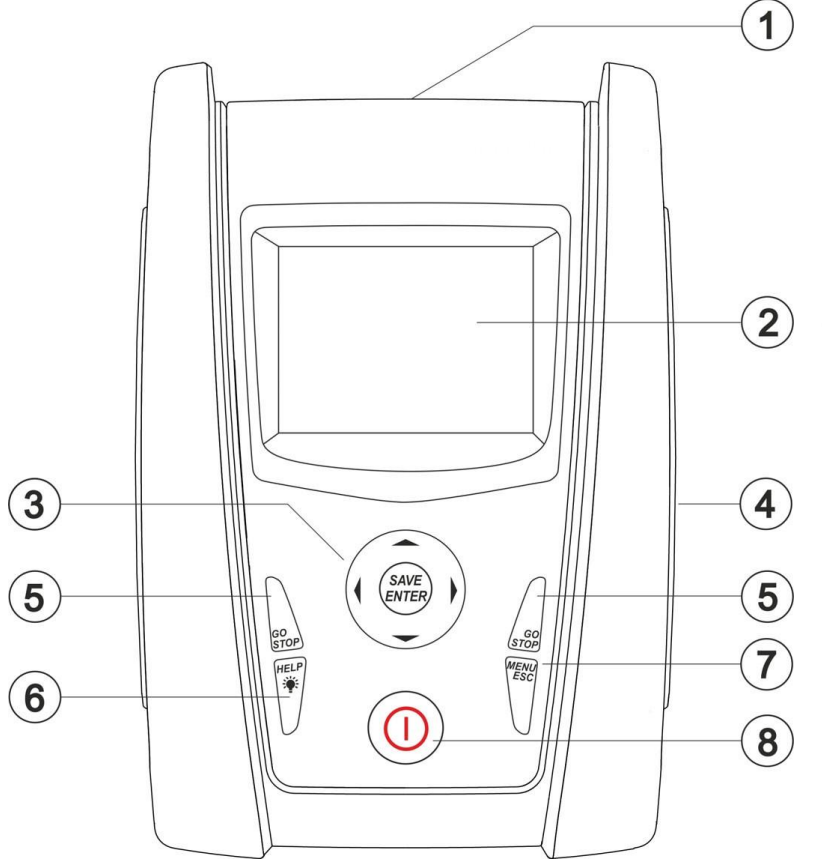

- **1.** Ingångar
- **2.** LCD-display
- 3. Knappar  $\nabla, \blacktriangle, \blacktriangleright, \blacktriangle, SAVE/ENTER$
- **4.** Anslutning av optisk/USB-kabel under en lucka
- **5.** Knapp **GO/STOP**
- **6.** Knapp **HELP/**
- **7.** Knapp **ESC/MENU**
- **8.** Knapp **ON/OFF**

Fig. 1: Beskrivning av instrumentets front

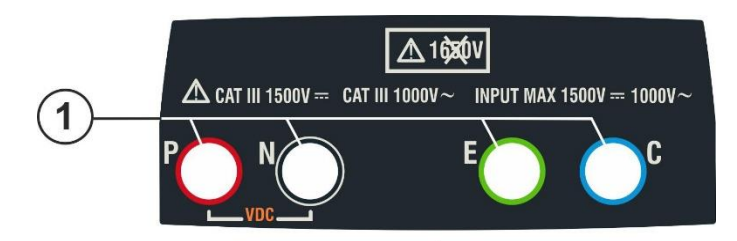

Fig. 2: Beskrivning av instrumentets översida

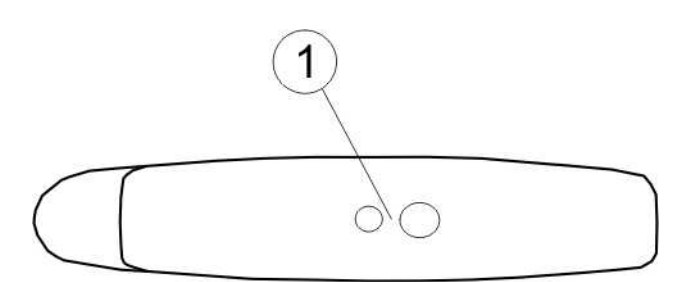

Fig. 3: Beskrivning av instrumentets sida

**1. Ingångar P, N, E, C**

**1.** Kontakt **för** anslutning av den optiskt isolerad optiska/USB utgångskabeln

### <span id="page-7-0"></span>**4.1 TANGENTBORDSBESKRIVNING**

**ON/OFF** knapp för att slå på/av instrumentet

**ESC** knapp för att gå ur vald meny utan att bekräfta **MENU** knapp för att återgå till instrumentets generella meny

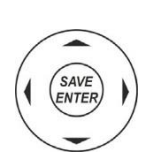

Knappar <  $\blacktriangle \blacktriangleright \blacktriangledown$  för att flytta pekaren i olika skärmar för att välja programparametrar **SAVE/ENTER** knapp för att spara interna parametrar och mätresultat (SAVE) och för att välja önskad funktion från menyn (ENTER)

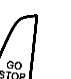

**GO** knapp för att starta en mätning **STOP** knapp för att stoppa en mätning

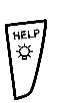

**HELP** knapp för att komma åt hjälpfunktionen för, varje vald funktion, möjliga anslutningar mellan instrumentet och systemet (**Långt tryck**) för att justera bakgrundsbelysningen

### <span id="page-7-1"></span>**4.2 DISPLAYBESKRIVNING**

Displayen är en grafisk modul med en upplösning på 128 x 128 punkter. Displayens första rad indikerar systemets datum/tid och visar batteriindikatorn. I displayens undre del, visas aktivt läge.

### <span id="page-7-2"></span>**4.3 STARTSKÄRM**

När man slår på instrumentet, visas startskärmen i några sekunder. Den visar:

- Instrumentets modell (PV-ISOTEST)Tillverkarens namn
- Serienummer (SN:) på instrumentet
- Firmwareversion (FW:) i instrumentets minne
- Datum för senaste kalibrering (Calibrationdate:)

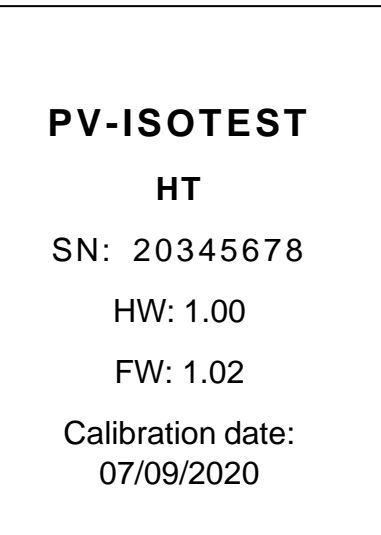

<span id="page-7-3"></span>Efter några sekunder, går instrumentet till senast valda funktion.

# **5 GENERELL MENY**

Om man trycker på **ESC/MENU** knappen, visar instrumentet skärme generell meny, i vilken instrumentet kan ställas in, de sparad mätningarna kan visas och önskad mätfunktion kan väljas.

Använd pekaren för att välja en av valen och bekräfta med

**ENTER** för att gå in i önskad funktion.

### <span id="page-8-0"></span>**5.1 SET – INSTRUMENTINSTÄLLNINGAR**

Ställ pekaren på **SET** med pilknapparna (▲,▼) och bekräfta med **ENTER**. Displayen visar skärmen som listar de olika inställningarna för instrumentet.

Inställningarna ligger kvar även när man slår av instrumentet.

### <span id="page-8-1"></span>**5.1.1 Språk**

Flytta pekaren till **Language** med pilknapparna ( $\blacktriangle$ ,  $\nabla$ ) och bekräft med **ENTER**. Instrumentet visar skärmen där man kan ställa in systemspråket.

Välj önskat spark med pilknapparna ( $\blacktriangle, \blacktriangledown$ ). Tryck **ENTER** för a bekräfta eller **ESC** för att återgå till föregående skärm.

### <span id="page-8-2"></span>**5.1.2 Datum och tid**

- 1. Ställ pekaren på "Data Time" med pilknapparna (▲,▼) och bekräfta med ENTER.
- 2. Displayen visar skärmen där du kan ställa in systemets datum/tid både i European (EU) och i USA (US) format.
- 3. Ställ in önskade enheter med pilknapparna  $( \blacktriangleleft, \blacktriangleright ).$
- 4. Tryck på **SAVE** för att spara inställningarna; meddelandet "Data saved" visas i några sekunder.
- 5. Tryck på **ESC/MENU** för att gå ur utan att spara och återgå till föregående skärm.

### <span id="page-8-3"></span>**5.1.3 Generellt**

Flytta pekaren till **General** med pilknapparna (▲,▼) och bekräfta med **ENTER**. Instrumentet visar skärmen där man kan aktivera/deaktivera Autoavtängningen och knappljud.

Gör valen genom att använda pilknapparna (▲,▼). Tryck **ENTER** för att bekräfta eller **ESC** för att återgå till föregående skärm.

### <span id="page-8-4"></span>**5.1.4 Info**

Flytta pekaren till **Info** med pilknapparna ( $\blacktriangle, \blacktriangledown$ ) och bekräfta med **ENTER**.

Instrumentet visar startskärmen enligt bilden till höger. Tryck **ESC** för att återgå till huvudmenyn.

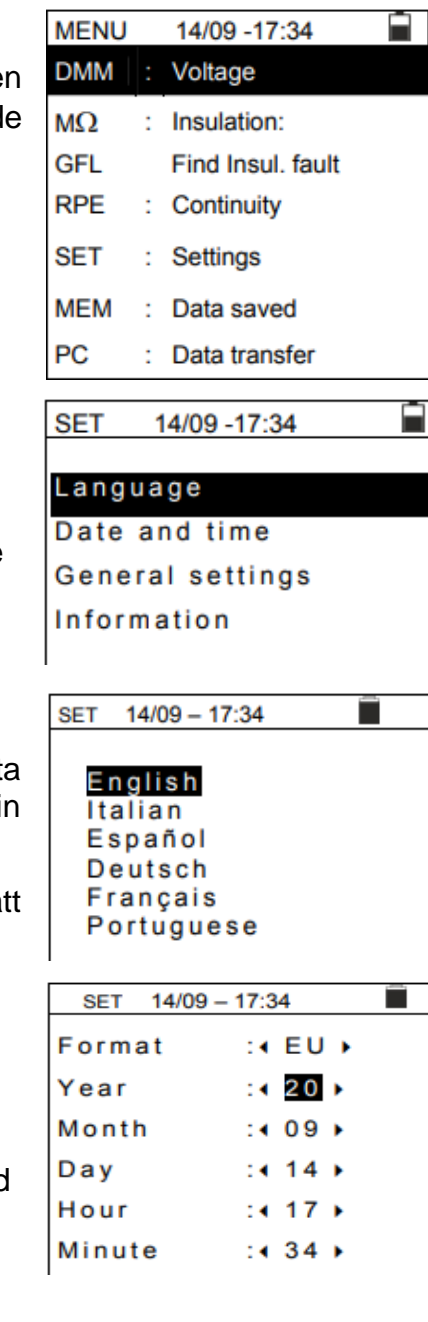

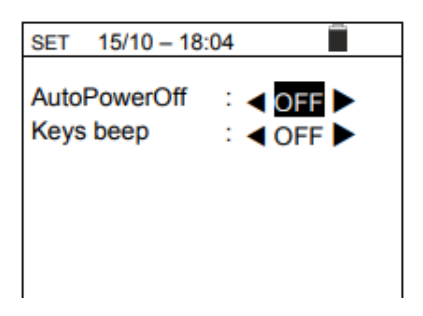

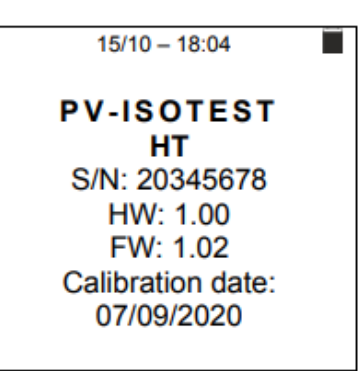

# <span id="page-9-0"></span>**6 ANVÄNDARINSTRUKTIONER**

### **6.1. RPE – KONTINUITETSMÄTNING PÅ MODULER/STRÄNGAR/PV-FÄLT**

Meningen med denna mätning är att utföra ett kontinuitetstest av skyddsledare (från spett till jord och ansluten främmande jord) och överspänningsskyddens jordanslutning på PV-installationer. Testet måste utföras med en testström > 200mA enligt beskrivningen i IEC/EN62446-1 och IEC/EN61557-4.

### <span id="page-9-1"></span>**6.1.1 Kalibrering av testledningarna**

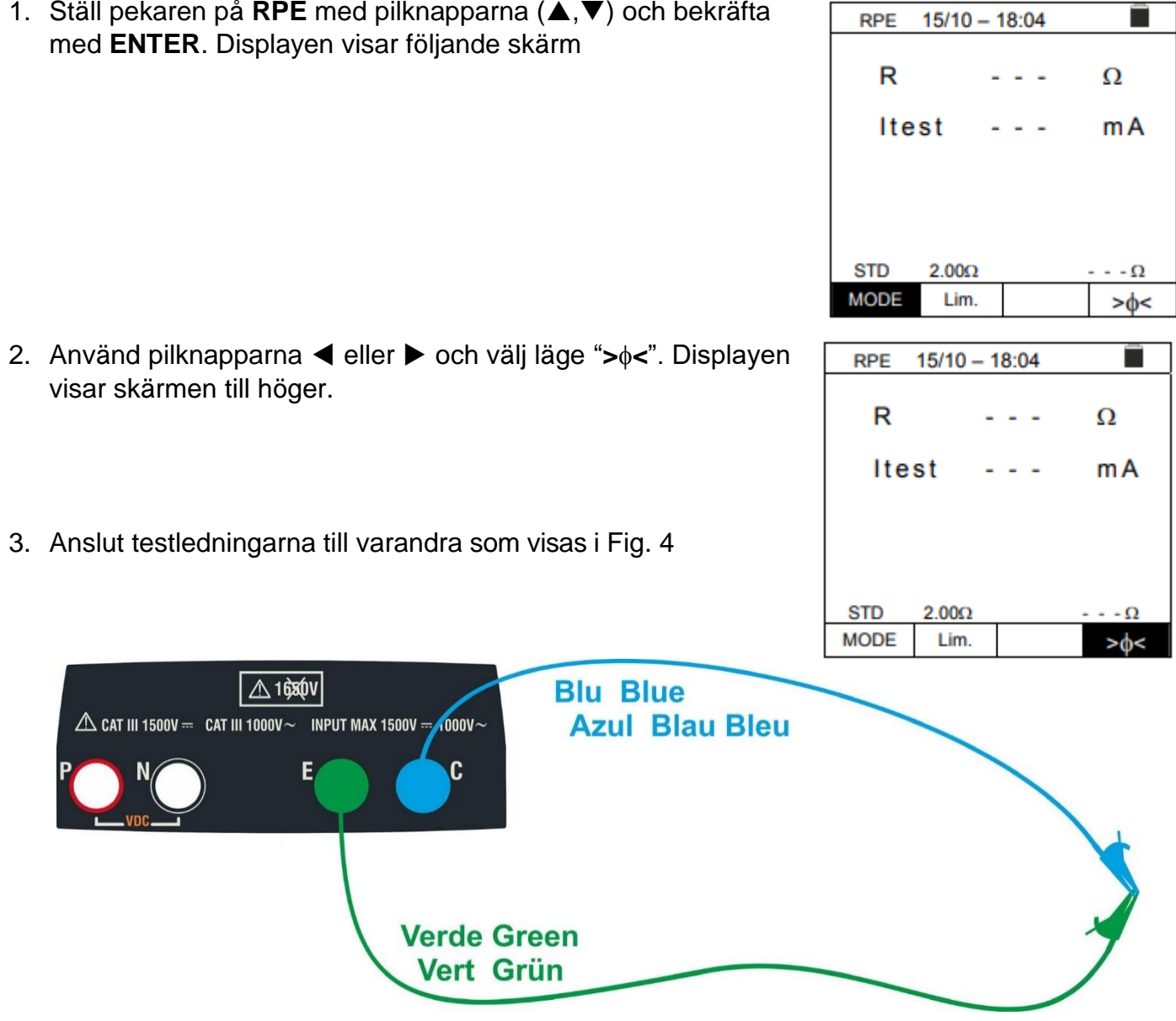

Fig. 4: Kompensering av testledningarnas resistans

4. Använd pilknapparna < eller ▶ och välj läge "> $\phi$ <". Displayen visar skärmen till höger.

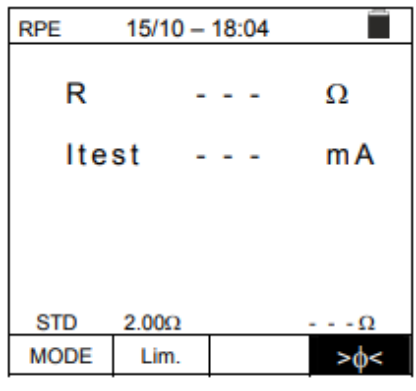

5. Tryck **GO/STOP** för att starta kalibreringen. Meddelandet "Measuring…" följt av "Verification" och "Zeroing" somvisas i en sekvens på skärmen.

6. Vid slutet av kompenseringsproceduren, om det uppmätta resistansvärdet är **≤5**Ω, ljuder instrumentet två gånger för godkänt resultat och visar värdet på testledningarnas kompenserade resistans, vilken dras bort från de efterföljande kontinuitetsmätningarna, nere till höger på displayen.

### <span id="page-10-0"></span>**6.1.2 Utföra kontinuitetsmätningar i Standard (STD) läge**

1. Ställ pekaren på RPE med pilknapparna ( $\blacktriangle, \blacktriangledown$ ) och bekräfta med **ENTER**. Displayen visar följande skärm. Symbolen "STD" visas på displayen.

- 2. Använd pilknapparna ◀ eller ▶ och välj läge ""Lim.". Displayen visar skärmen till höger.
- 3. Använd pilknapparna  $(\blacktriangle, \blacktriangledown)$  för att ställa in gränsvärdet för kontinuitetsmätningen, vilket kan väljas i ett område mellan **0.01** $\Omega$  ÷ **9.99** $\Omega$  i steg om 0.01 $\Omega$  (det finns inga fastställda gränsvärden i standarderna, men ett vanligt värde är 1 $\Omega$ ).
- 4. Utför kalibreringen av testledningarna (se § 6.1.1).

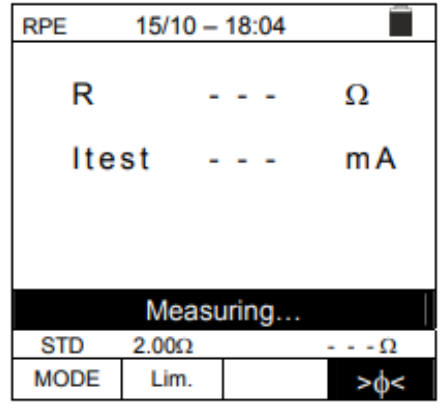

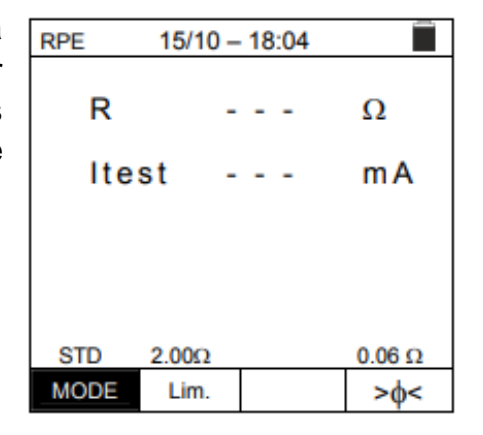

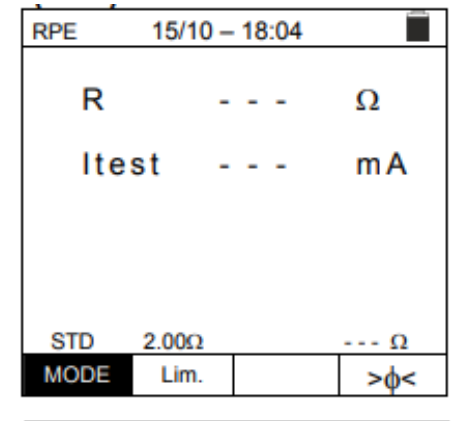

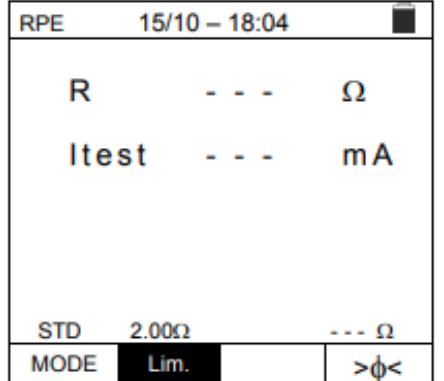

5. Anslut instrumentet till PV-modulen/strängnoden som testas och till huvudjordningen på systemet som visas i Fig. 5.

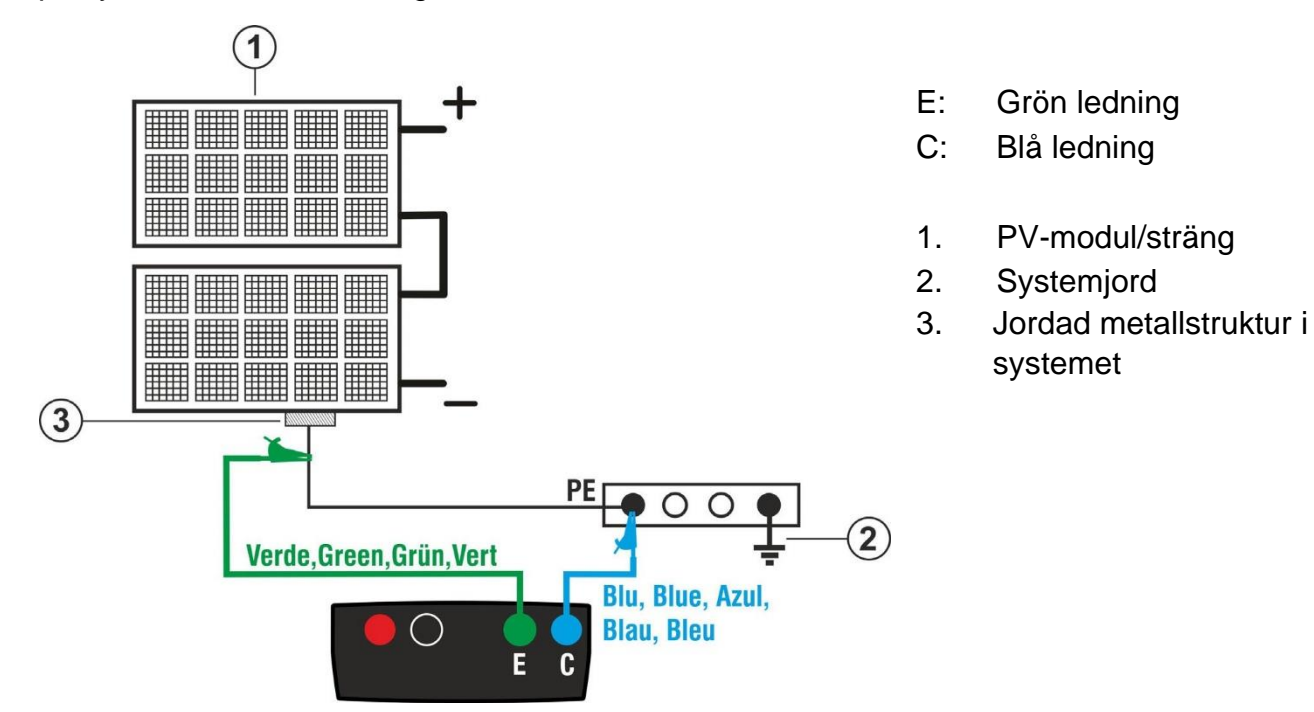

Fig. 5: Anslutning av instrument för kontinuitetsmätning på strukturer i PV-installationen

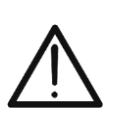

**VARNING** När man trycker på **GO/STOP** kan olika felmeddelanden visas av instrumentet (se § 6.1.4) och därför startar inte testet. Kontrollera och om möjligt eliminera problemet som orsakar felmeddelandet innan du fortsätter testet.

6. Tryck **GO/STOP** för att starta testet. Om inga fel visar sig, visar instrumentet meddelandet "**Measuring…**" som visas till höger.

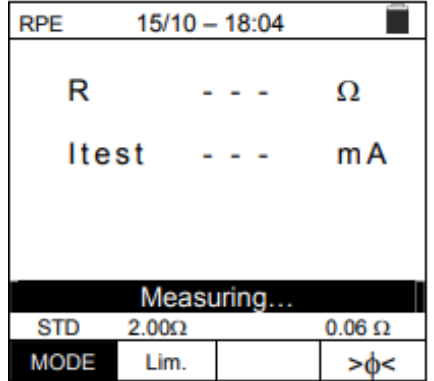

- 7. Vid slutet av mätningen, visar instrumentet värdet på resistansen på det objekt som testats. Om resultatet är lägre än inställd maxgräns, visar instrumentet meddelandet "**OK**" (värde lägre eller lika som inställt gränsvärde), annars visas meddelandet "**NO OK**" (värde högre än inställd maxgräns) som visas till höger.
- 8. Tryck **SAVE** för att spara testresultatet i instrumentet minne (se § 7.1) eller **ESC/MENU** för att lämna skärmen utan att spara och återgå till huvudskärmen

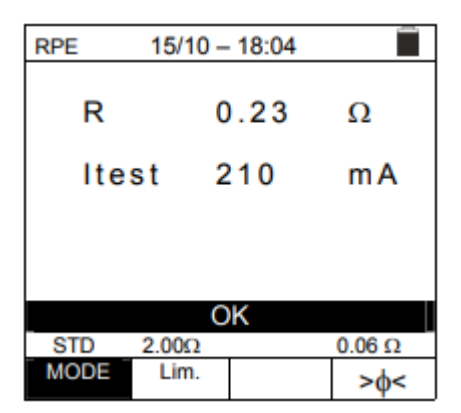

### <span id="page-12-0"></span>**6.1.3 Utföra en kontinuitetsmätning i Timer (TMR) läge**

- 1. Ställ pekaren på RPE med pilknapparna (▲,▼) och bekräfta med **ENTER**. Displayen visar följande skärm.
- 2. Använd pilknapparna  $(\triangle, \triangledown)$  för att välja Timer läge. Symbolen "TMR" visas på displayen.
- 3. Använd pilknapparna ◀ eller ▶ och välj läge ""**Lim.**". Displayen visar skärmen till höger.
- 4. Använd pilknapparna  $(\triangle, \triangledown)$  för att ställa in gränsvärdet för kontinuitetsmätningen, vilket kan väljas i ett område mellan **0.01**  $\div$  9.99 $\Omega$  i steg om 0.01 $\Omega$  (det finns inga fastställda gränsvärden i standarderna, men ett vanligt värde är 1 $\Omega$ ).
- 5. Använd pilknapparna < eller > och välj läge "**Time**". Displayen visa skärmen till höger.
- 6. Använd pilknapparna ( $\blacktriangle, \blacktriangledown$ ) för att ställa in **längden på kontinuitetsmätningen (Timer)**, vilken kan väljas i ett område mellan **3s 99s i steg om 3s**.
- 7. Utför kalibreringen av testledningarna (se § 6.1.1).
- 8. Anslut instrumentet till PV-modulen/strängen som testas och till huvud jord som visas i Fig. 5.

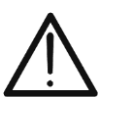

När man trycker på **GO/STOP**, kan olika felmeddelanden visas av instrumentet (se § 6.1.4), och därför startar inte testet. Kontrollera och eliminera, om möjligt, problemet som orsakar meddelandet, innan du fortsätter med testet

**VARNING**

- 9. Tryck **GO/STOP** för att starta testet. Om inga fel-förhållanden uppstår, startar instrumentet en serie av oavbrutna mätningar under hela den inställda Timertiden, samt **ljuder kort var 3s**, och visar alternativt meddelandena "**Measuring…"** och " **Please wait…**" som visas till höger. På detta sätt, kan användaren flytta från en punkt till en annan på platsen där mätningen utförs.
- 10.Vid slutet av mätningen, visar instrumentet max. värde tillsammans med de värden som delmätningarna gjorde. Om resultatet är lägre än inställt max. gränsvärde, visar instrumentet meddelandet "**OK**" (värde lägre eller lika med inställt gränsvärde), annars visas meddelandet "**NO OK**" (värde högre än inställt gränsvärde) som visas till höger.
- 11.Tryck på **SAVE** för att spara testresultatet i instrumentets minne (se § 7.1) eller **ESC/MENU** för att lämna skärmen utan att spara och återgå till huvudskärmen

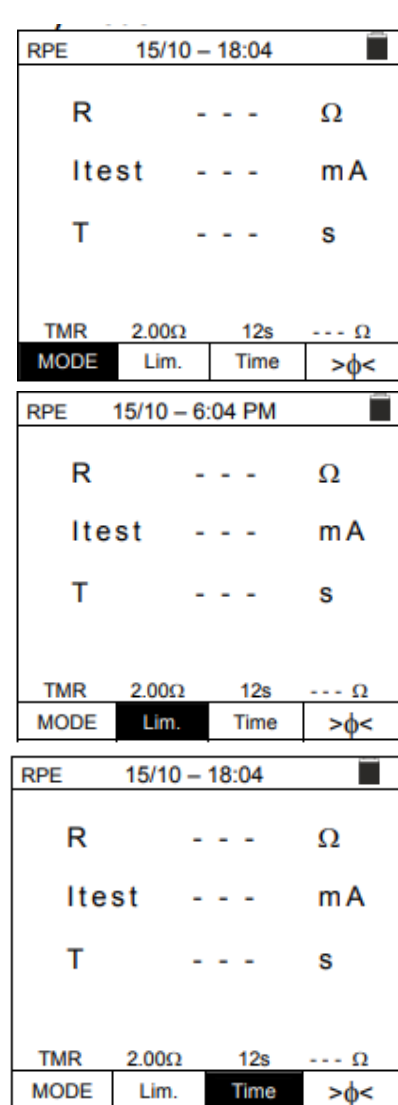

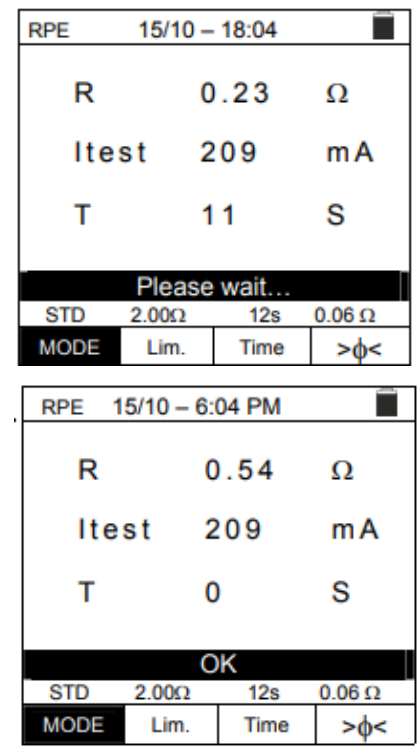

### <span id="page-13-0"></span>**6.1.4 Felsituationer**

1. För att nollställa värdet av den kompenserade resistansen, utför en ny kompenseringsprocedur med en resistans högre än  $5\Omega$  t.ex. med öppna testledningar. Meddelandet "Zero Reset" visas på skärmen.

2. Om instrumentet detekterar en spänning **högre än 3V** vid ingångarna E och C, utförs det inte testet, avger ett långt ljud och visar meddelandet "V.Input > 3V".

3. Om instrumentet detekterar att den kalibrerade resistansen är högre än den uppmätta resistansen, avger instrumentet ett långt ljud och visar meddelandet: "Zeroing NOT OK"

4. Om instrumentet detekterar en resistans högre än  $5\Omega$  vid ingångarna, avges ett långt ljud, det kompenserade värdet nollställs och meddelandet "Zero Reset" visas.

5. Om instrumentet detekterar en kalibrerad resistans högre än den uppmätta resistansen (t.ex. om man använder andra testledningar) vid ingångarna, avges ett långt ljud och visar en skärm som till höger. Utför en kalibreringsåterställning med öppna testledningar och starta en ny kalibrering.

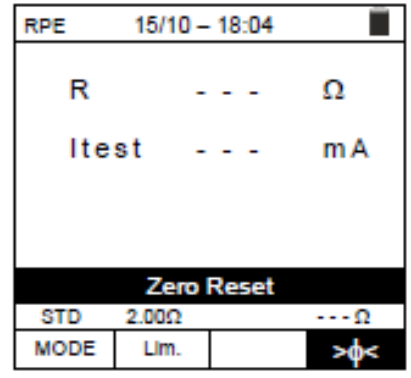

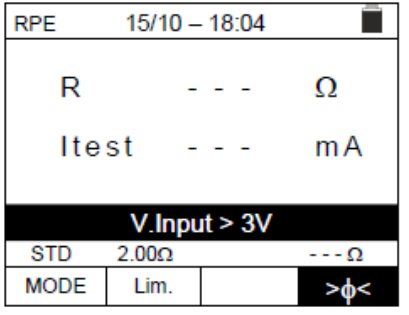

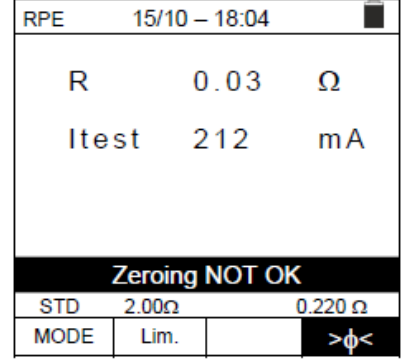

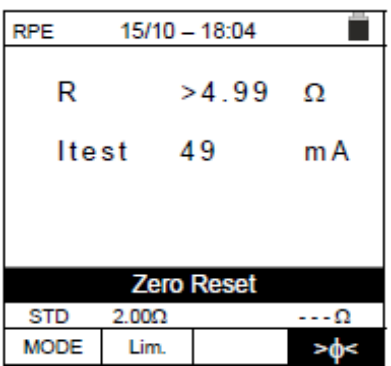

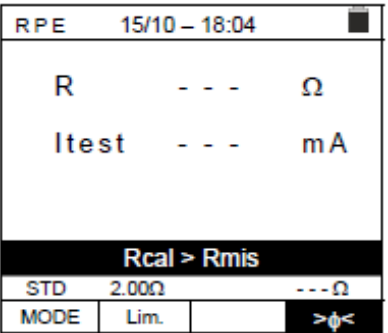

### <span id="page-14-0"></span>**6.2 M – MÄTNING AV ISOLATION PÅ PV-MODULER/STRÄNGAR/FÄLT**

### **VARNING**

- Isolationsmätningen kan utföras på en enskild modul, på en sträng eller på ett system som består av flera strängar som är parallellkopplade
- Om modulen/strängen/systemet har en på ansluten till jord, måste denna anslutning kopplas bort tillfälligt

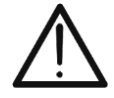

- I enlighet med IEC/EN62446-1, måste testspänningen Vtest vara ≥ systemspänningen
- IEC/EN62446-1 anger 1M $\Omega$  som minimum isolationsresistans gränsvärde för system med en spänning högre än 120V
- Koppla bort strängen/systemet från invertern och ev. urladdare
- Det rekommenderas ett utföra isolationsmätningen innan blockerande dioder

Generellt, mäter instrumentet isolation i följande lägen:

- ➢ **DUAL** läge → instrumentet mäter isolation i en sekvens mellan den positive polen (+) och PE referens och mellan den negativa polen (-) och PE referens på PV-moduler, -strängar och -fält.
- ➢ **TMR** läge → instrumentet mäter kontinuerligt (med en max längd på 999s) mellan ingång "N" och PE referens, och visar min resistansvärde som tagits vid slutet av den valda tiden. I denna mätning kan instrumentet även beräkna DAR (Dielectric Absorption Ratio) och PI (Polarization Index) om testets längd är tillräckligt för beräkning av dessa parametrar.

### <span id="page-14-1"></span>**6.2.1 Mätning av isolation – DUAL läge**

1. Ställ pekaren på M $\Omega$  med pilknapparna( $\blacktriangle, \blacktriangledown$ ) och bekräfta med **ENTER**. Displayen visar skärmen till höger. Genom att använda pilknapparna (▲,▼) igen, välj "**DUAL**" mätläge, i läge "MODE".

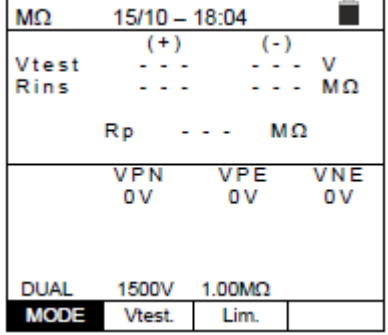

- 2. Använd pilknapparna ◀ eller ▶ och välj läge "Vtest" för att ställa in testspänning.
- 3. Använd pilknapparna  $(\triangle, \triangledown)$  för att välja en av följande testspänningar (Vnom): **250, 500, 1000, 1500VDC**. Notera att i enlighet med IEC/EN62446-1, skall testspänningen Vtest vara ≥ systemspänningen
- 4. Använd pilknapparna ◀ eller ▶ och välj läge "Lim.".Displayen visa skärmen som till höger.
- 5. Använd pilknapparna ( $\blacktriangle, \blacktriangledown$ ) för att ställa in **min.** gränsvärde för isolationsmätningen, vilket kan väljas mellan värdena **0.05, 0.10, 0.23, 0.25, 0.50, 1.00, 50M.**

Notera att IEC/EN62446-1 anger  $1\text{M}\Omega$  som min. isolationsgränsvärde system med högre spänning än 120 V

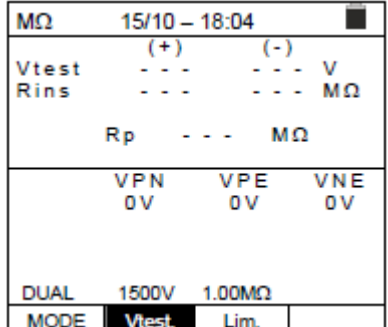

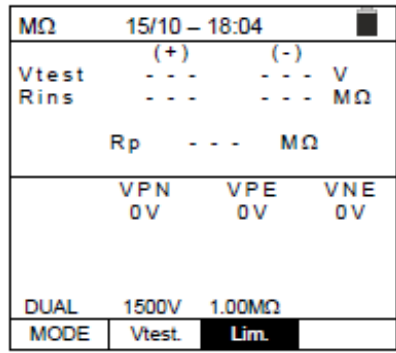

6. Anslut instrumentet till PV-strängen som skall testas enligt Fig. 6. Testet kan också utföras på flera strängar som är parallella med varandra. Kom ihåg att skydd som är kopplade till strängkablarna måste kopplas bort och att det rekommenderas att mäta innan blockerande dioder.

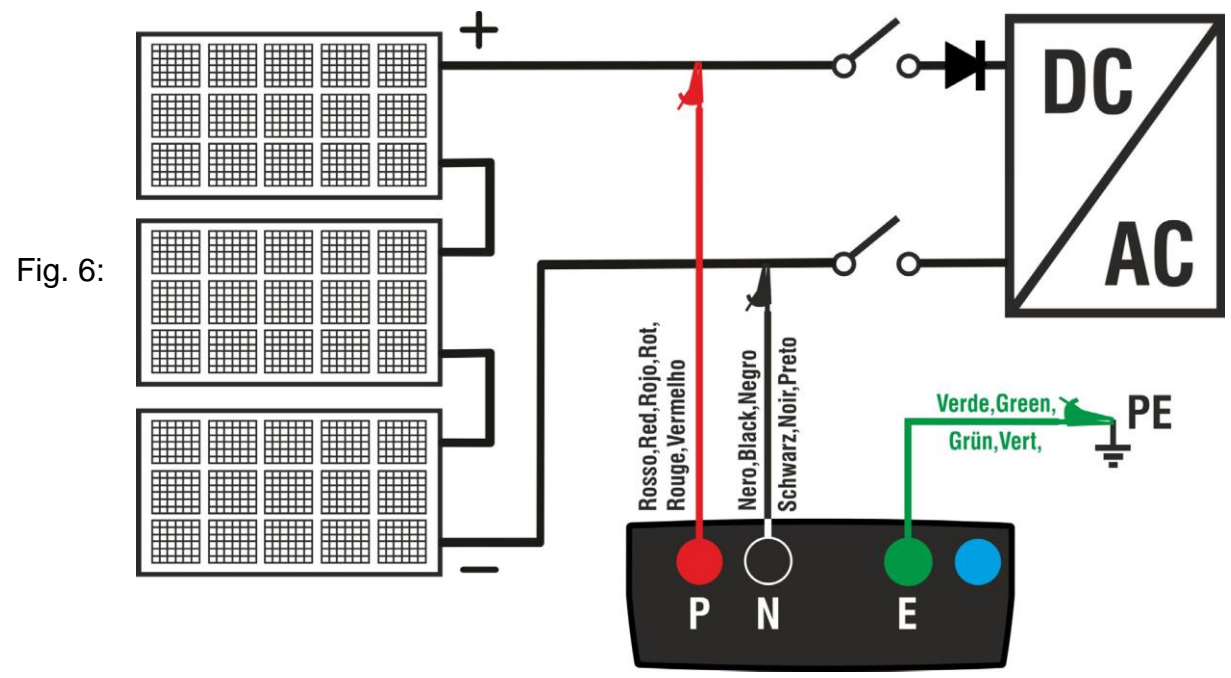

Instrumentets anslutning för isolationsmätning i DUAL läge

**VARNING**

När man trycker på **GO/STOP**, kan olika felmeddelanden visas av instrumentet (se § 6.2.3), och därför startar inte testet. Kontrollera och eliminera, om möjligt, problemet som orsakar meddelandet, innan du fortsätter med testet.

**7. Tryck och hall in GO/STOP i 2s** för att starta testet. Om inga feltillstånd uppstår, visar instrumentet meddelandet "**Measuring…**" som visas till höger. I fältet "Vtest", visas testspänningen som genereras av instrumentet. **Längden på testet kan bero på närvaron eller frånvaron av kapacitanser.**

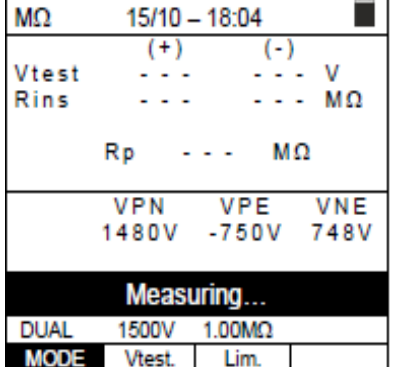

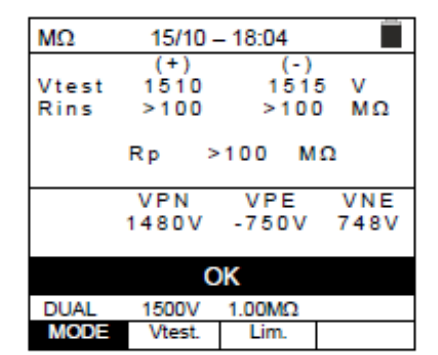

- 8. Instrumentet utför följande tester i en sekvens:
	- $\triangleright$  Isolation mellan strängens positiva pol (+) och jordanslutningen
	- ➢ Isolation mellan strängens negative pol (-) och jordanslutningen
	- ➢ Beräkningen av värdet **Rp** ges av parallellen av mätningarna (+) och (-)

Om "**Rp≥Lim**", visar instrumentet meddelandet "**OK**", för att indikera mätningens **positiva** resultat.

Tryck på **SAVE** för att spara testresultatet i instrumentets minne (se § 7.1) eller **ESC/MENU** för att lämna skärmen utan att spara och återgå till huvudmätskärmen.

### <span id="page-16-0"></span>**6.2.2 Mätning av isolation – TMR läge**

- 1. Placera pekaren på  $M\Omega$  med pilknapparna( $\blacktriangle, \blacktriangledown$ ) och bekräfta med **ENTER**. Displayen visar skärmen till höger. Genom att använda pilknapparna ( $\blacktriangle, \blacktriangledown$ ) igen, välj "TMR" mätläge i läge "MODE".
- 2. Använd pilknapparna ◀ eller ▶ och välj läge "Vtest" för att ställa in testspänning.
- 3. Använd pilknapparna  $(\triangle, \triangledown)$  för att välja en av följande testspänningar (Vnom): **250, 500, 1000, 1500VDC**. Notera att i enlighet med IEC/EN62446-1 måste testspänningen Vtest vara ≥ systemspänningen.
- 4. Använd pilknapparna < eller > och välj läge "**Lim.**". Displayen visar en skärm som till höger.
- 5. Använd pilknapparna ( $\blacktriangle, \blacktriangledown$ ) för att ställa in **min.** gränsvärde för isolationsmätningen, vilket kan väljas mellan värdena **0.05, 0.10, 0.23, 0.25, 0.50, 1.00, 50ΜΩ. Notera att IEC/EN62446-1 anger**  $1\text{M}\Omega$  som min. isolationsresistansgränsvärde för systemspänning högre än 120V.
- 6. Använd pilknapparna < eller > och välj läge"**Time**". Displayen visar en skärm som till höger.
- **7.** Använd pilknapparna (▲,▼) för att ställa in mättiden i området: **3s ÷ 999s.**
- 8. Anslut instrumentet till PV-strängen som skall testas enligt Fig. 7. Testet kan också utföras på flera parallella strängar. Kom ihåg att skydd som är anslutna till sträng-Kablarna måste kopplas bort och att vi rekommenderar att man mäter innan blockerande dioder.

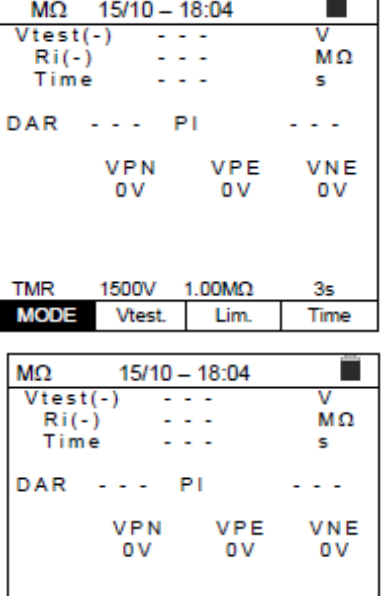

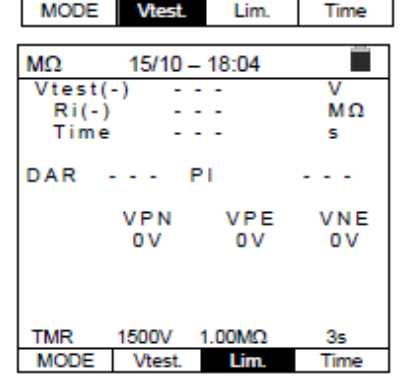

1.00MQ

3s

**TMR** 

1500V

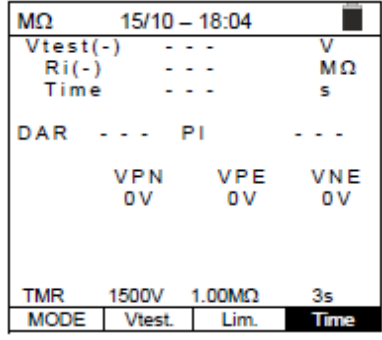

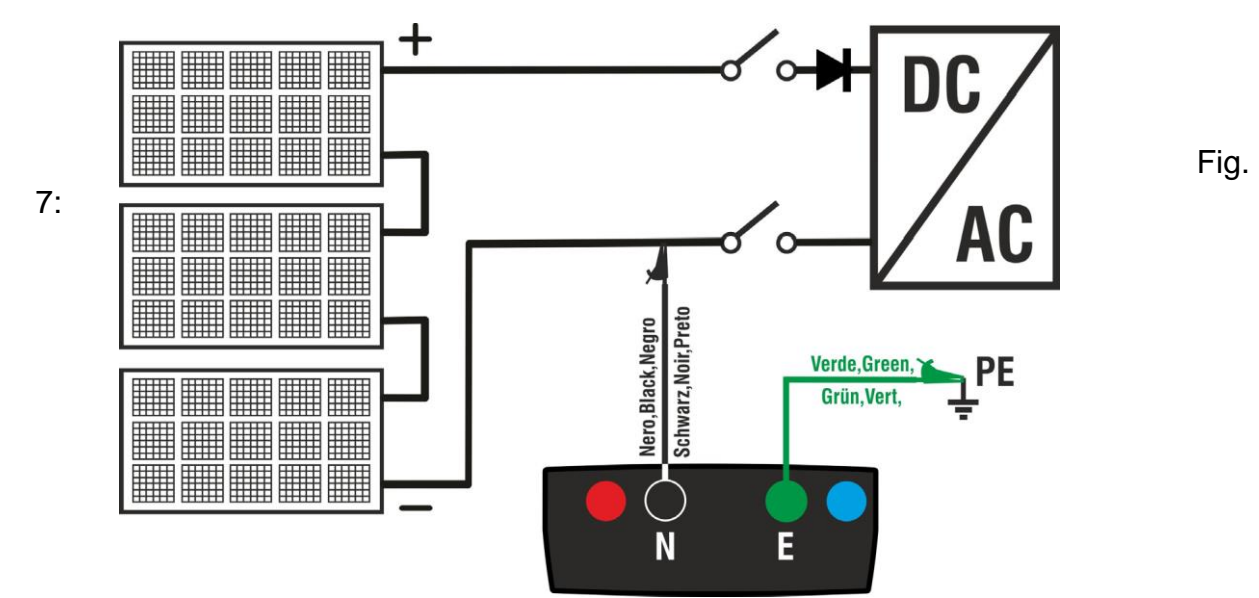

Instrumentanslutning för isolationsmätning i TMR läge

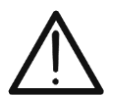

### **VARNING**

När man trycker på **GO/STOP**, kan olika felmeddelanden visas av instrumentet (se § 6.2.3), och därför startar inte testet. Kontrollera och eliminera, om möjligt, problemet som orsakar meddelandet, innan du fortsätter med testet.

9. **Tryck och håll ner GO/STOP i 2s** för att starta testet Om inga feltillstånd uppstår, visar instrumentet meddelandet "**Measuring…**" så som visas till höger. I fältet "Vtest (-)", visas testspänningen som genereras av instrumentet.

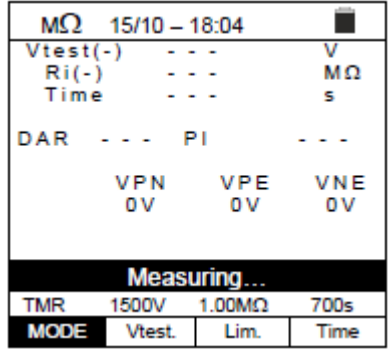

10.Om "**Ri(-)≥Lim**", visar instrumentet meddelandet "**OK**",för att indikera mätningens **positiva** resultat. Om mättiden är ≥60s, visar instrumentet värdet av parametern **DAR** (Dielectric Absorption Ratio) (se § 11.2). Om mättiden är ≥600s, visar instrumentet både värdet av parametern **DAR** (Dielectric Absorption Ratio) och värdet av parametern **PI** (Polarization Index) (se § 11.1).

<span id="page-17-0"></span>Tryck **SAVE** för att spara testresultatet i instrumentets minne (se § 7.1) eller **ESC/MENU** för att lämna skärmen utan att spara och återgå till mäthuvudskärmen.

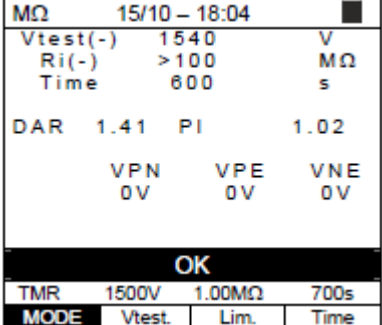

### **6.2.3 Felsituationer**

- 1. Om instrumentet detekterar ett av följande förhållanden: "|VPN| > 1500V", "|VPE| > 1500V" eller "|VNE| > 1500V", avslutas mätningen, det avger ett långt ljud, och meddelandet "**V>LIM**" visas på displayen. Kontrollera utgångsspänningen från PV-strängen.
- 2. I DUAL läge, om instrumentet, när man trycker på **GO/STOP**, detekterar en spänning **VPN<0V**, avslutas mätningen, det avger ett långt ljud och meddelandet "**Reverse P-N**" visas på displayen. Kontrollera polariteten och instrumentets anslutningar till PVsträngen.
- 3. I DUAL läge, om instrumentet, när man trycker på **GO/STOP**, detekterar en spänning **0<VPN<30V**, avslutas mätningen, det avger ett långt ljud och meddelandet "**VPN < LIM**" visas på displayen. Kontrollera utgångsspänningen från PV-strängen vilken bör vara ≥30V.
- 4. I DUAL läge, om instrumentet, när man trycker på **GO/STOP,** detekterar ett av följande förhållanden på uppmätta spänningar:RMS(VPN) - |(VPN) DC| <10RMS(VPE) - |(VPE) DC| <10RMS(VNE) - |(VNE) DC| <10är det inte ok (**närvaro av ACkomponenter på ingångsspänningar**), och mätningen avslutas, det avger ett långt ljud och meddelandet "**VAC>LIM**" visas på displayen. Kontrollera ingångsspänningarna från PV-strängen.
- 5. Om instrumentet detekterar att spänningen mellan de positive och negative polerna är större än inställd testspänning, visas meddelandet "**VPN>Vtest**" på displayen och instrumentet avslutar mätningen, eftersom det inte följer IEC/EN62446-1. Kontrollera systemspänningen, ändra parameter och Vtest om nödvändigt och repetera testet.
- 6. Om instrumentet detekterar att **Rp<Lim**, visas meddelandet"**NOT OK**" i displayen.

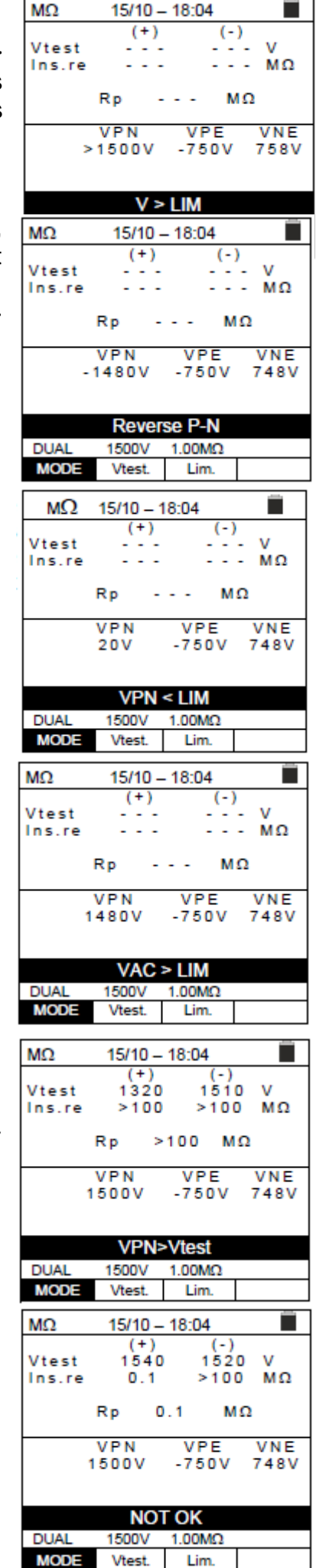

### <span id="page-19-0"></span>**6.3 GFL – SÖKNING EFTER FÖRHÅLLANDEN MED LÅG ISO PÅ PV-STRÄNGAR**

I GFL (Ground Fault Locator) funktionen, kan instrumentet ge en indikering om positionen av ett enskilt fel med låg isolation som finns i en sträng i installationen, t.ex. inträngning av vatten eller fukt i PV-modulens kopplingslåda. Instrumentet mäter ingångsspänningarna, och enligt obalansen mellan V(+) och V(-) i förhållande till jord, detekterar det den antagna positionen av felet på strängen.

### **VARNING**

GFL-funktionen tillåter upptagning av korrekta resultat **ENDAST** vid följande förhållanden:

- ➢ Testet utförs på en **enskild sträng** frånkopplad från invertern, skydd samt anslutningar för funktionsjord.
- ➢ **Enskilt fel** av låg isolation placerat var som helst i strängen.
- ➢ Isolationsresistansen för det enskilda felet **<0.1M**
- ➢ Beroende på slumpmässigheten av dessa fel, rekommenderar vi att man utför dessa mätningar vid samma omgivningsförhållanden som när felet rapporterades.
- 1. Placera pekaren på **GFL** med pilknapparna (▲,▼) och bekräfta med **ENTER**. Displayen visar skärmen till höger. Indikeringen "Rp" visar parallellen av isolationsresistanserna a v positiv (+) och negativ (-) pol på strängen som testas.
- 2. Använd pilknapparna ◀ eller ▶ och välj läge "NMOD för att ställa in antal moduler på strängen som testas.
- 3. Använd pilknapparna (▲,▼) för att välja antal moduler, mellan: 4 ÷ **50.**
- 4. Använd pilknapparna < eller  $\triangleright$  och välj läge "Vtest" för att ställa in testspänningen.
- 5. Använd pilknapparna  $(\blacktriangle,\blacktriangledown)$  för att välja en av följande testspänningar (Vnom): **250, 500, 1000, 1500VDC**. **I enlighet med IEC/EN62446-1 skall man ställa in testspänningen Vtest≥Vnom av systemspänningen.**
- 6. Använd pilknapparna ◀ eller ▶ och välj läge "**Lim.**".Displayen visar skärmen till höger.
- 7. Använd pilknapparna ( $\blacktriangle, \blacktriangledown$ ) för att ställa in **min** gränsvärde för isolationsmätningen, vilket kan väljas mellan 0.05 MΩ och 0.10MΩ.

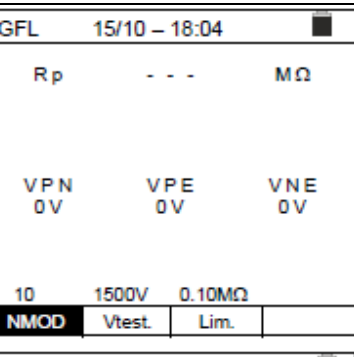

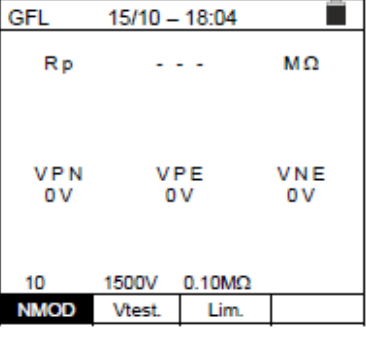

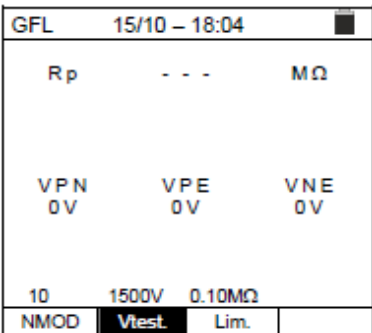

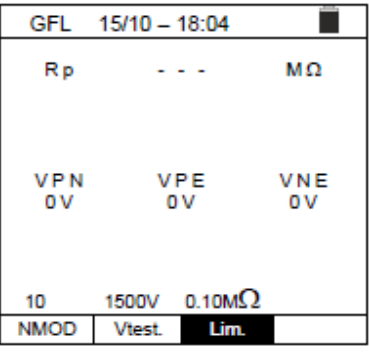

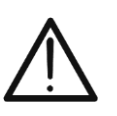

8. Anslut instrumentet till PV-strängen som skall testas enligt Fig. 8. Kom ihåg att skydd anslutna till strängen skall kopplas bort och att man bör mäta innan blockerande dioder.

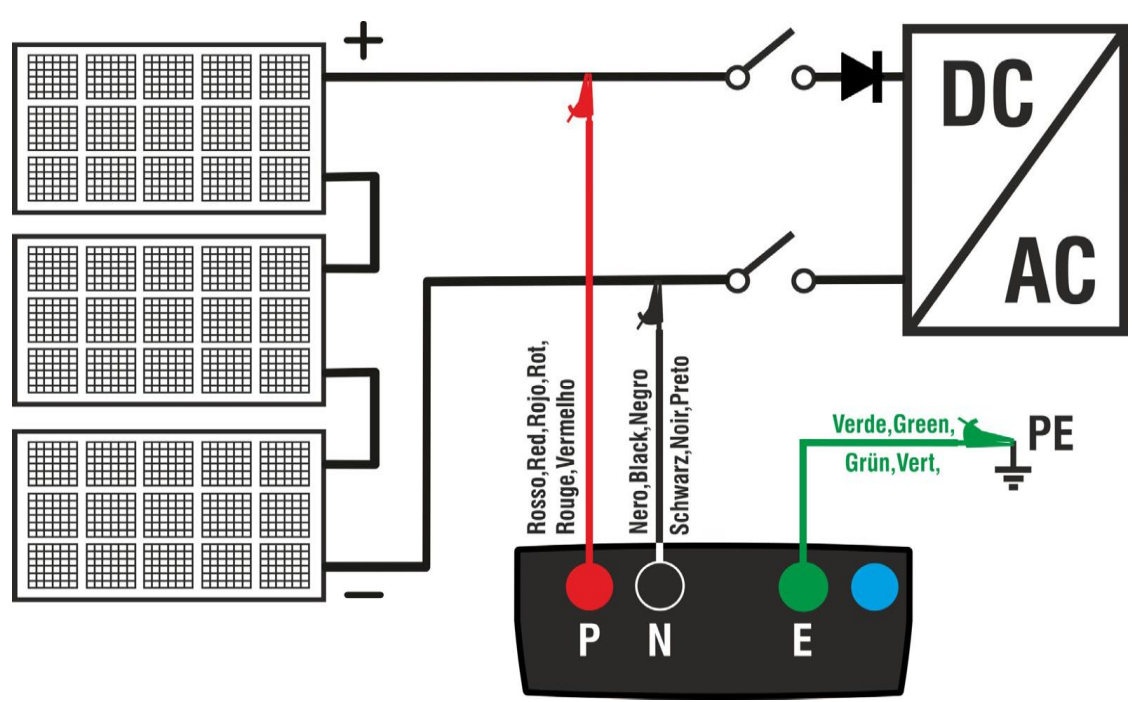

Fig. 8: Instrumentets anslutning för isolationsmätning i GFL läge

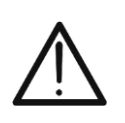

**VARNING** När man trycker på **GO/STOP**, kan olika felmeddelanden visas av instrumentet (se § 6.2.3), och därför startar inte testet. Kontrollera och eliminera, om möjligt, problemet som orsakar meddelandet, innan du fortsätter med testet.

9. **Tryck och håll ner GO/STOP i 2s** för att starta testet (isolationsmätning i DUAL läge). Om inget feltillstånd uppstår, visar instrumentet meddelandet "**Measuring…**" som visas till höger.

10.**Utan några feltillstånd (Rp≥Lim)**, visar Instrument skärmen till höger och meddelandet "**OK**" visas i displayen

**Om det finns ett fel (Rp<Lim) i position 0 (innan den första module)**, visar instrumentet skärmen till höger och meddelandet "**GND: Fault (+)..1**" på displayen. Kontrollera isolationsstatus på ledaren (+) som kommer från strängen.

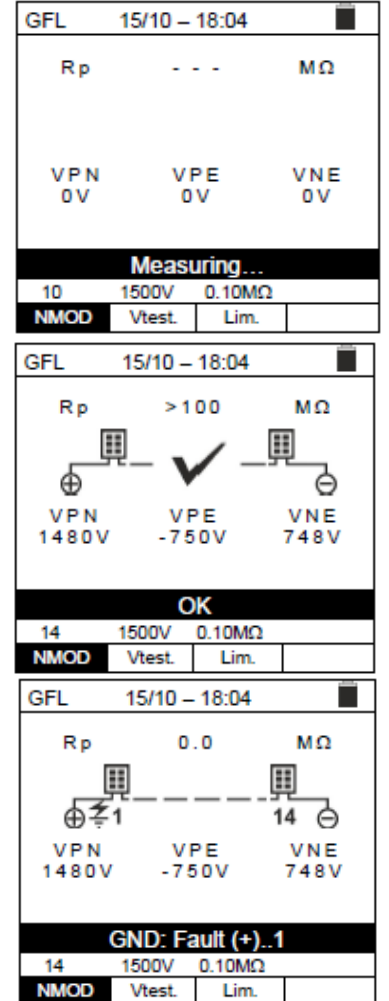

11.**Om det finns ett fel (Rp<Lim) i position NMOD+1 (efter den sista modulen)**, visar instrumentet skärmen till höger och meddelandet "**GND: Fault NMOD..(-)**" på displayen. Kontrollera isolationsstatus på ledaren (-) som kommer från strängen.

- 12.**Om det finns ett fel (Rp<Lim) i position 1 (mellan modul 1 och 2)**, visar instrumentet skärmen till höger och meddelandet "**GND:Fault 1..2**" på displayen. Kontrollera isolationsstatus på kopplingslådorna som tillhör modulerna (1 och 2 i detta exempel) och tillhörande anslutningskablar
- 13.**Om det finns ett fel (Rp<Lim) i position NMOD (mellan den näst sista och sista modulen)**, visar instrumentet skärmen till höger och meddelandet "**GND: Fault NMOD-1..NMOD**" på displayen. Kontrollera isolationsstatus på kopplingslådorna som tillhör modulerna och tillhörande anslutningskablar.

14.**Om det finns ett fel (Rp<Lim) inom strängen**, visar instrumentet skärmen till höger och meddelandet (relevant till exemplet med NMOD = 14) "**GND: Fault 8..9**" på displayen. Kontrollera isolationsstatus på kopplingslådorna som tillhör modulerna (1 och 2 i detta exempel) och tillhörande anslutningskablar.

<span id="page-21-0"></span>**Resultaten av funktionen GFL kan inte sparas i instrumentets minne.**

**VARNING**

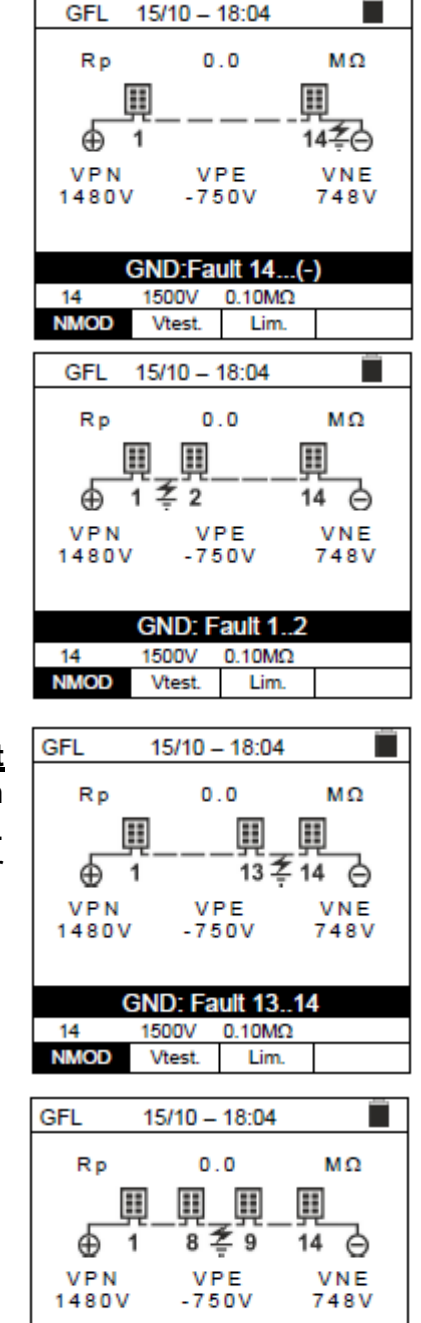

**GND: Fault: 8..9** 

 $0.10M\Omega$ 

Lim.

1500V

Vtest.

 $14$ 

**NMOD** 

# **6.4 DMM – MULTIMETERFUNKTION**

elma *instruments* 

I denna funktion, visar instrumentet RMS- och DC-värdena på spänningar mellan positiv (+) och negativ (-) pol, mellan positiv (+) pol och jord och mellan negativ (-) pol och jord, för att se om det finns AC-komponenter på ingångsspänningarna. DMM 15/10 - 18:04 Г

1. Placera pekaren på DMM med pilknapparna (▲,▼) och bekräfta med **ENTER**. Displayen visar skärmen till höger.

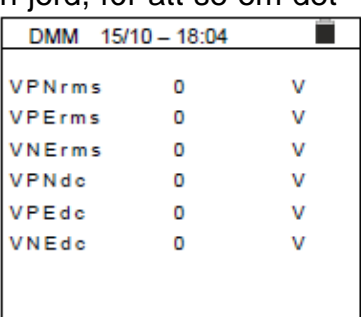

- 2. Anslut instrumentet till PV-strängen som skall testas som visas i Fig. 8.
- 3. Spänningsvärdena visas på displayen som på skärmen till höger.

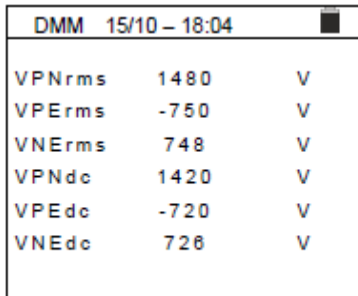

<span id="page-22-0"></span>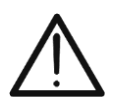

**VARNING**

**Resultaten av funktionen DMM kan inte sparas i instrumentets minne.**

# **7 SPARA RESULTAT**

Instrumentet tillåter att man kan spara max 999 uppmätta värden. Sparade data kan återkallas i displayen och raderas när som helst, och när man sparar, kan de associeras med upp till tre nivåer av numeriska markörer relevant till installationens namn, PV-sträng och PV-modulen (med max värde 250). För varje nivå finns det 20 markörnamn tillgängliga, vilka kan ändras av användaren, **genom en PC-anslutning med den tillhörande programvaran**. Det är också möjligt att lägga till en kommentar associerad till mätningen.

### <span id="page-23-0"></span>**7.1 SPARA MÄTNINGAR**

- **1.** Tryck på **SAVE/ENTER** med det uppmätta resultatet kvar på displayen. Skärmen till höger visas på displayen. Den innehåller:
	- ➢ "Measurement" vilket visar den första tillgängliga minnseplatsen
	- ➢ Första markören (t.ex.: "Installation") till vilken ett numeriskt värde mellan 1 ÷ 250 kan läggas till Den andra markören (t.ex.: "String") till vilken ett numeriskt värde mellan 0 (- - -) ÷ 250 kan läggas till
	- ➢ Den tredje markören (t.ex.: "Module") till vilken ett numeriskt värde mellan 0 (- - -) ÷ 250 kan läggas till
	- ➢ "Comment" associerad med mätningen, I vilken et text på **max 30 tecken** kan läggas till
- 2. Använd pilknapparna < eller > för att välja markören och pilknapparna  $(\triangle, \triangledown)$  för att ändra etiketten till det associerade numeriska värdet (t.ex.: "Area") bland de tillgängliga eller användarens egna (max 20 namn).
- **3.** Välj "Comment" och tryck på **SAVE/ENTER** för att skriva in önskad text. Följande skärm med ett virtuellt tangentbord visas på displayen:
- **4.** Använd pilknapparna ◀ eller ▶ för att flytta pekaren till valt tecken och tryck **SAVE/ENTER** för att skriva in kommentaren.
- **5.** Flytta pekaren till "DEL" och tryck **SAVE/ENTER** för att radera det valda tecknet.
- **6.** Flytta pekaren till "END" och tryck **SAVE/ENTER** för att bekräfta kommentaren och återgå till föregående skärm.

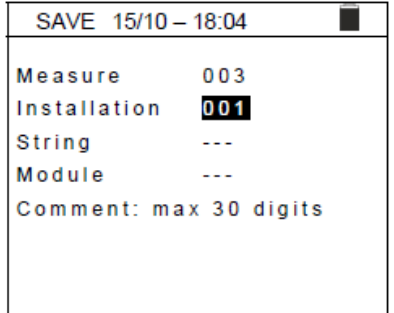

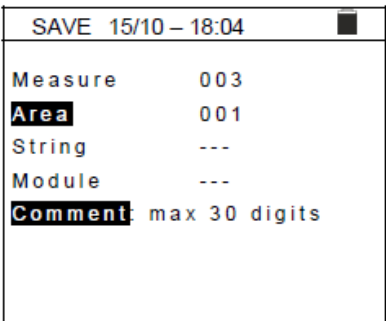

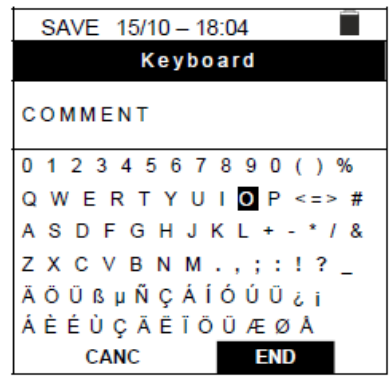

### <span id="page-24-0"></span>**7.2 ÅTERKALLA DATA I DISPLAYEN OCH RADERA MINNET**

- 1. Placera pekaren på MEM med pilknapparna (▲,▼) och bekräfta med **ENTER**. Skärmen till höger visas på displayen. Skärmen innehåller:
	- ➢ Numret på minnesplatsen där mätningen är sparad
	- ➢ Datumet när mätningen sparades
	- $\triangleright$  Typ av mätning som sparats
	- ➢ Totalt antal sparade mätningar på varje skärm, och återstående minne
- 2. Använd pilknapparna  $(\blacktriangle, \blacktriangledown)$  för att välja den mätning du vill återkalla till displayen.
- 3. Tryck **SAVE/ENTER** för att visa den sparade mätningen. Tryck **ESC/MENU** för att återgå till föregående skärm
- 4. Använd pilknapparna < eller  $\blacktriangleright$  för att välja "Pag" och fortsätt till nästa skärm.
- 5. Välj "DEL" för att radera hela minnet i instrumentet. Följande skärm visas på displayen:
- 6. Tryck **SAVE/ENTER** för att bekräfta radera. Meddelandet "**Memory empty**" visas på displayen.
- 7. Tryck **MENU/ESC** för att gå ur funktionen och återgå till huvudmenyn

# <span id="page-24-1"></span>**8 ANSLUT INSTRUMENTET TILL EN PC**

### **VARNING**

- Anslutningen mellan instrumentet och PC'n utförs med kabeln C2006.
- För att överföra data till en PC, är det nödvändigt att installera både programvaran och drivrutinerna för kabeln C2006 på datorn.
- 
- Innan du ansluter, är det nödvändigt att välja den port som skall användas och korrekt (57600 bps) på PC'n. För att ställa in dessa parametrar, starta programvaran och se programmets on-line hjälp.
- Den valda porten får inte vara använd av andra enheter eller applikationer, t.ex. en mus, ett modem etc. Stäng applikationer som körs med hjälp av Enhetshanteraren i Microsoft Windows, om nödvändigt.
- Den optiska porten sander ut osynlig LED-strålning. Titta inte in direct med optiska instrument. Klass 1M LED-apparat enligt IEC/EN60825-1.

För att överföra data till en PC, följ denna procedur:

- 1. Slå på instrumentet genom att trycka på **ON/OFF**.
- 2. Anslut instrumentet till PC'n via den optiska/USB-kabeln **C2006**.
- 3. Tryck **ESC/MENU** för att öppna huvudmenyn.
- 4. Använd pilknapparna ( $\blacktriangle, \blacktriangledown$ ) för att välja "PC", och komma åt dataöverföringsläget och bekräfta med **SAVE/ENTER**.
- 5. Instrumentet visar följande
- 6. Använd programvaran för att aktivera dataöverföring (se programmets on-line hjälp).

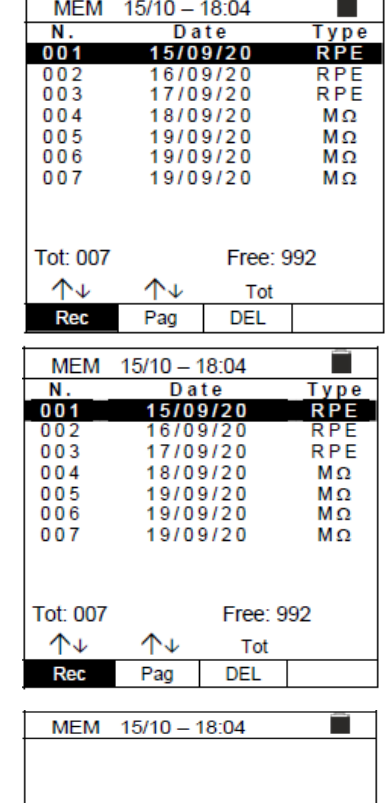

DELETE ALL?

ENTER / ESC

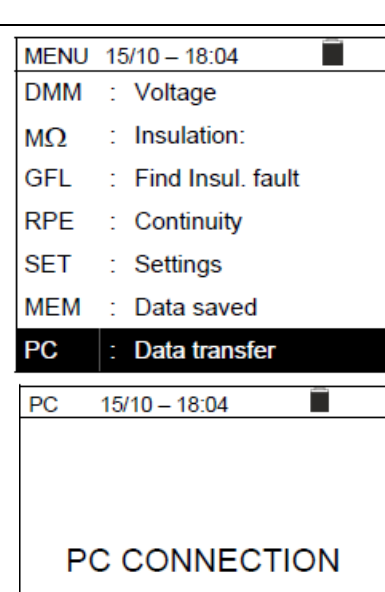

# <span id="page-25-0"></span>**9 UNDERHÅLL**

### <span id="page-25-1"></span>**9.1 GENERELL INFORMATION**

Instrumentet som du har köpt, är ett precisionsinstrument. När du använder och förvarar instrumentet, so noggrant på de rekommendationer som finns i denna manual för att undvika skador eller fara under användning. Använd inte instrumentet i miljöer med hög luftfuktighet eller höga temperaturer. Utsätt inte för direkt solljus. Slå alltid av instrumentet efter användning. Om instrumentet inte skall användas under en längre period, ta ur batterierna för att undvika läckage som kan skada instrumentets interna kretsar.

### <span id="page-25-2"></span>**9.2 BATTERIBYTE**

När symbolen för låg batterinivå  $\Box$  visas på displayen, eller om instrumentet under ett test visar meddelandet "low battery", är det nödvändigt att byta batterierna.

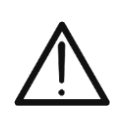

**VARNING**

Endast experter och utbildade tekniker bör göra detta. Innan detta görs, se till att alla kablar är bortkopplade från ingångarna.

- 1. Slå av instrumentet genom att trycka och hålla ner ON/OFF.
- 2. Ta bort kablarna från ingångarna.
- 3. Lossa batteriluckans skruv och ta bort luckan.
- 4. Ta bort alla batterierna från utrymmet och byt dem mot nya batterier av samma typ (se § 10.2.3), och var noga med polariteten.
- 5. Sätt tillbaka batteriluckan på sin plats och skruva fast den.
- 6. Släng inte batterierna i naturen. Använd batteriåtervinningen.

### <span id="page-25-3"></span>**9.3 RENGÖRING AV INSTRUMENTET**

Använd en mjuk och torr trasa för att rengöra instrumentet, ingenting annat får användas.

### <span id="page-25-4"></span>**9.4 END OF LIFE**

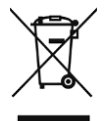

**VARNING:** denna symbol indikerar att instrumentet, dess tillbehör och batterierna måste återvinnas på korrekt sätt

# <span id="page-26-0"></span>**10 TEKNISKA SPECIFIKATIONER**

### <span id="page-26-1"></span>**10.1 TEKNISKA EGENSKAPER**

Noggrannhet visas som [%avl. + (antal siffror) \* upplösning] vid 23°C ± 5°C, <80%RH

### **DC Spänning**

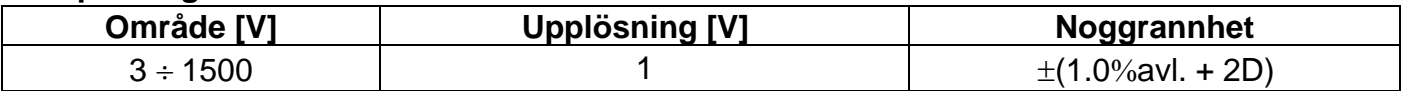

### **AC TRMS**

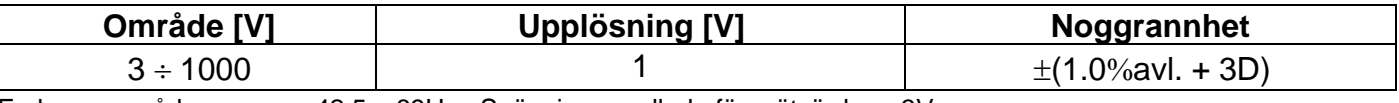

Frekvensområde: 42.5 ÷ 69Hz ; Spänningar nollade för mätvärden <3V

### **Isolationsresistans (M) R(+), R(-), Rp – DUAL läge**

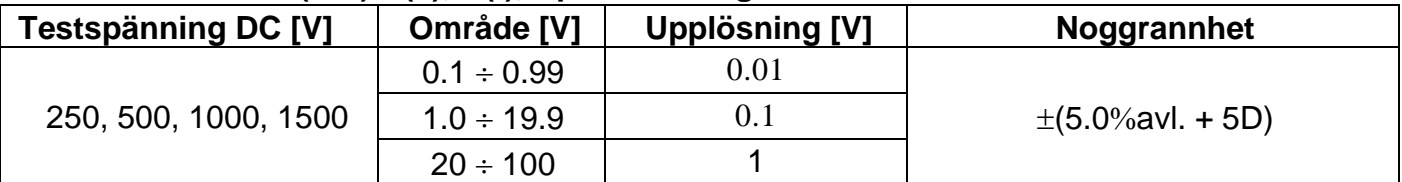

*(\*) Noggrannhet given för VPN≥240V, Rfault≥10. Noggrannhet av Rp och R(+) deklareras inte om R(+)≥0.2M och R(-)<0.2M*→*, Noggrannhet av Rp and R(-) deklareras inte om R(+) <0.2M och R(-) ≥0.2M*

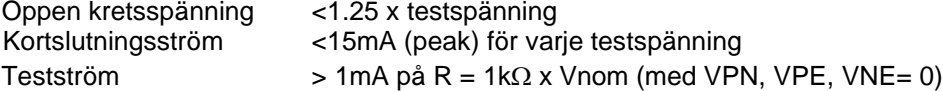

### **Isolationsresistans (M) – TIMER läge**

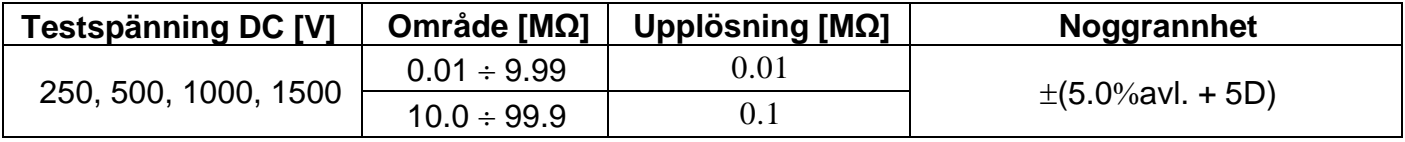

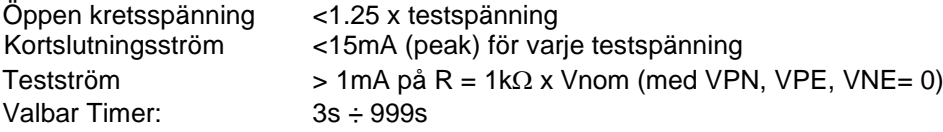

### **Kontinuitet på skyddsledare (RPE)**

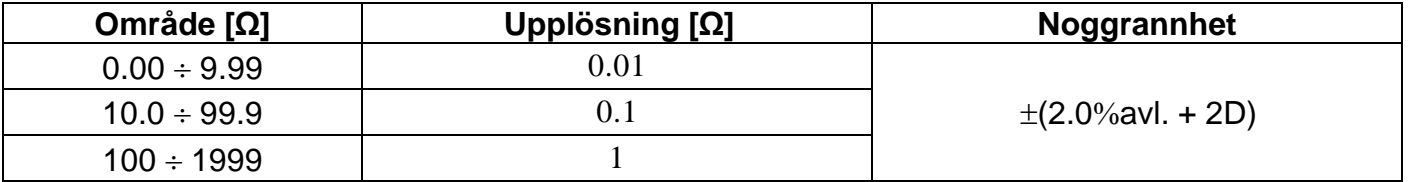

Testström:  $>$ 200mA DC upp till 5 $\Omega$  (inkl. kablar), upplösning 1mA, noggrannhet  $\pm$  (5.0 % avl. + 5D) Öppen kretsspänning 4 < V<sup>0</sup> < 10V

### **GFL – Jordfelssökare**

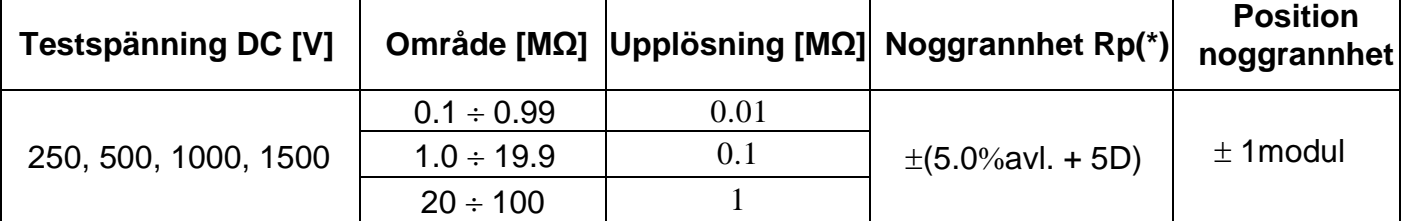

### <span id="page-27-0"></span>**10.2 GENERELLA EGENSKAPER**

### <span id="page-27-1"></span>**10.2.1 Referensriktlinjer**

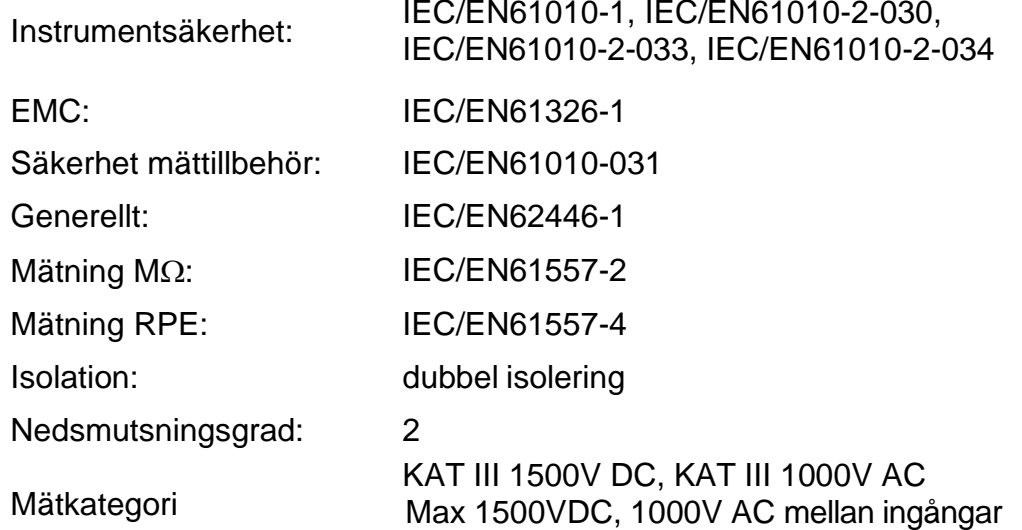

### <span id="page-27-2"></span>**10.2.2 Display och minne**

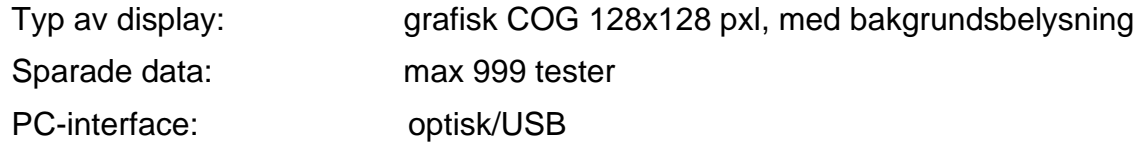

### <span id="page-27-3"></span>**10.2.3 Strömförsörjning**

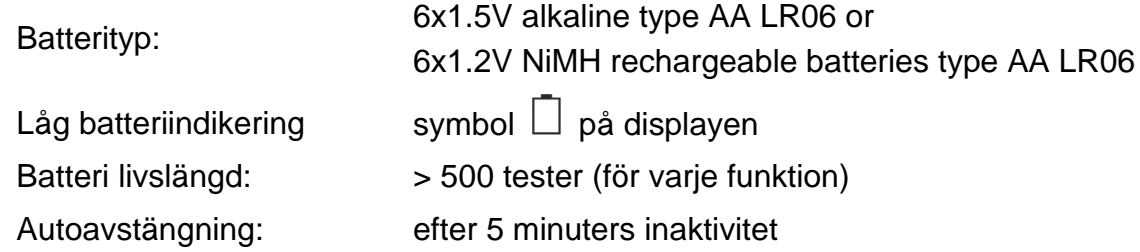

### **10.2.4. Mekaniska egenskaper**

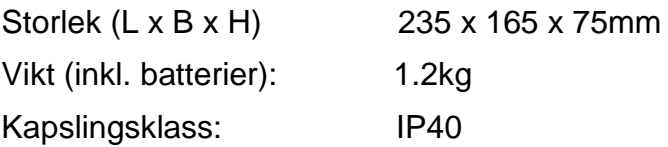

### <span id="page-27-4"></span>**10.3 MILJÖFÖRHÅLLANDEN VID ANVÄNDNING**

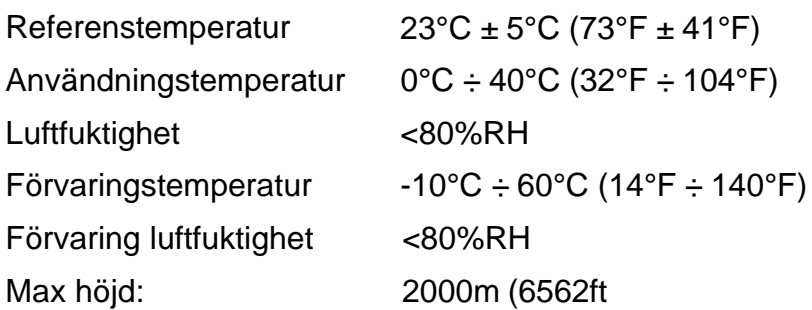

### <span id="page-27-5"></span>**10.4 TILLBEHÖR**

Se den bifogade packlistan

# <span id="page-28-0"></span>**11 APPENDIX – TEORI**

### <span id="page-28-1"></span>**11.1 MÄTNING AV POLARIZATION INDEX (PI)**

När man applicerar hög spänning på isolationen, rätar de elektriska dipolerna som finns i isolationen upp sig i riktningen av det applicerade elektriska fältet. Detta fenomen kallas polarisation. På grund av de polariserade molekylerna, genereras en polarisations- (absorptions-) ström, vilket sänker det totala värdet av isolationsresistansen.

Parameter **PI** består av förhållandet mellan värdet på isolationsresistansen efter 1 minut och efter 10 minuter. Testspänningen upprätthålls under hela testet, och vid slutet visar instrumentet värdet på förhållandet:

$$
PI = \frac{Ins\hspace{0.1em}re\hspace{0.1em} (10min)}{Ins\hspace{0.1em}.re\hspace{0.1em} (1min)}
$$

Några referensvärden:

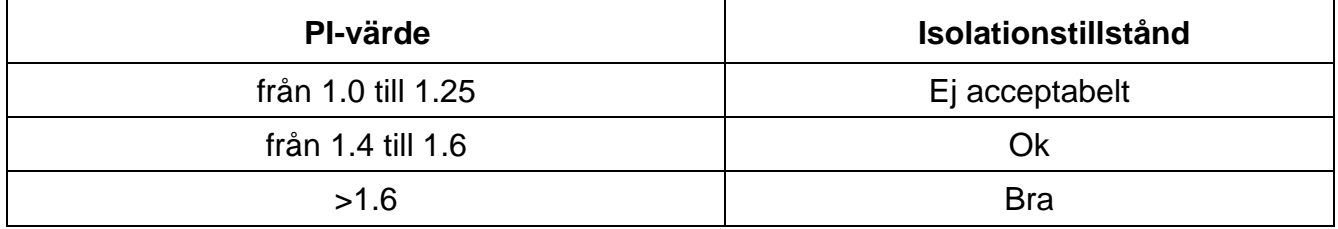

### <span id="page-28-2"></span>**11.2 DIELECTRIC ABSORPTION RATIO (DAR)**

Parametern **DAR** består av förhållandet mellan värdet på isolationsresistansen efter 30s och efter 1 minut. Testspänningen upprätthålls under hela testet, och vid slutet visar instrumentet värdet av förhållandet:

$$
DAR = \frac{Ins.re (1min)}{Ins.re (30sec)}
$$

Några referensvärden:

<span id="page-28-3"></span>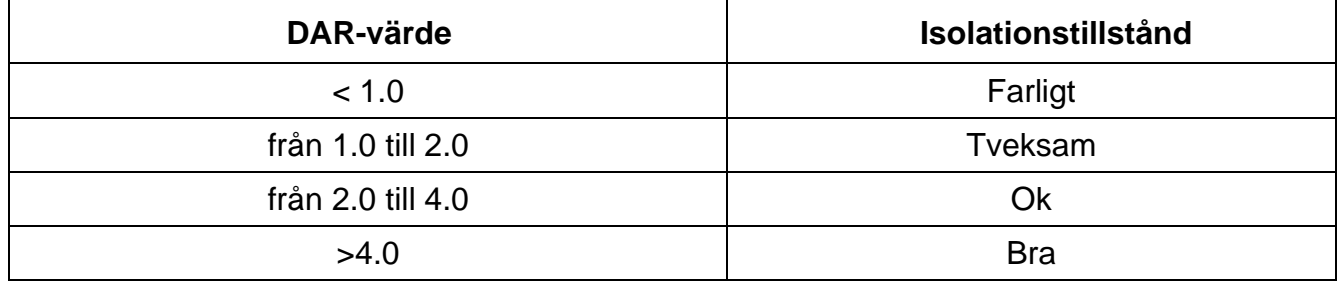

# **12 GARANTI**

### <span id="page-29-0"></span>**12.1 GARANTI**

Instrumentet har en garanti gällande material- eller tillverkningsdefekter, i enlighet med de generella försäljningsreglerna. Under garantitiden, kan felaktiga delar bytas ut. Tillverkaren reserverar sig rätten att reparera eller byta ut produkten. Om instrumentet skall skickas till service eller en återförsäljare, betalar kunden transporten. Transporten kan bestämmas innan. En rapport måste alltid bifogas med paketet, där det framgår anledningen till produktens retur. Använd bara originalförpackningen för transport; skador som uppstår på grund av att man inte använder originalemballage bekostas av kunden. Tillverkaren tar ej ansvar för skada på människor eller skada på egendom.

Garantin gäller inte i följande fall

- Reparation och/eller utbyte av tillbehör och batterier (täcks inte av garantin).
- Reparationer som kan bli nödvändiga som en följd av felaktig användning av instrumentet eller beroende på dess användning med icke kompatibla applikationer.
- Reparationer som kan bli nödvändiga på grund av felaktigt emballage.
- Reparationer som kan bli nödvändiga som en följd av något som utförts av icke auktoriserad personal.
- Modifikationer som gjorts på instrumentet utan tillverkarens tillåtelse.
- Användning som inte tillåts i specifikationerna eller i manualen.

Innehållet i denna manual får inte reproduceras i någon form utan tillverkarens tillstånd.

**Våra produkter är patenterade och våra varumärken är registrerade. Tillverkaren förbehåller sig rätten att ändra specifikationer och priser om det är nödvändigt på grund av teknisk utveckling.**

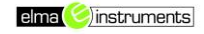

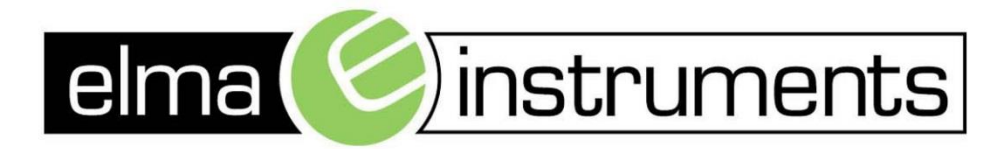

Elma Instruments A/S Ryttermarken 2 DK-3520 Farum  $T: +4570221000$  $F: +4570221001$ info@elma.dk www.elma.dk

Elma Instruments AS Garver Ytteborgsvei 83 N-0977 Oslo  $T: +4722104270$  $F: +4722216200$ firma@elma-instruments.no www.elma-instruments.no

Elma Instruments AB Pepparvägen 27 S-123 56 Farsta  $T: +46(0)8-4475770$  $F: +46(0)8-4475779$ info@elma-instruments.se www.elma-instruments.se